## *<u>adaptec</u>*

## **ADAPTEC SCSI CARD 29320A**

**[INSTALLATION GUIDE](#page-1-0) [INSTALLATIONSHANDBUCH](#page-16-0) GUIDE D['INSTALLATION](#page-33-0) GUIDA ALL['INSTALLAZIONE](#page-50-0) GUÍA DE [INSTALACIÓN](#page-66-0)**

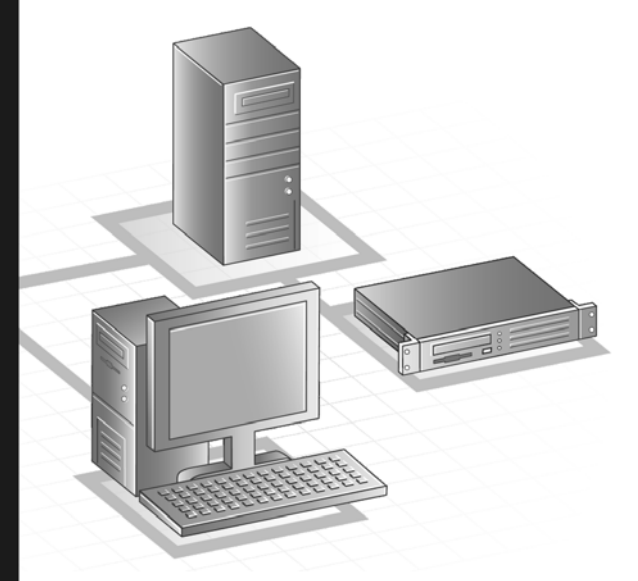

<span id="page-1-0"></span>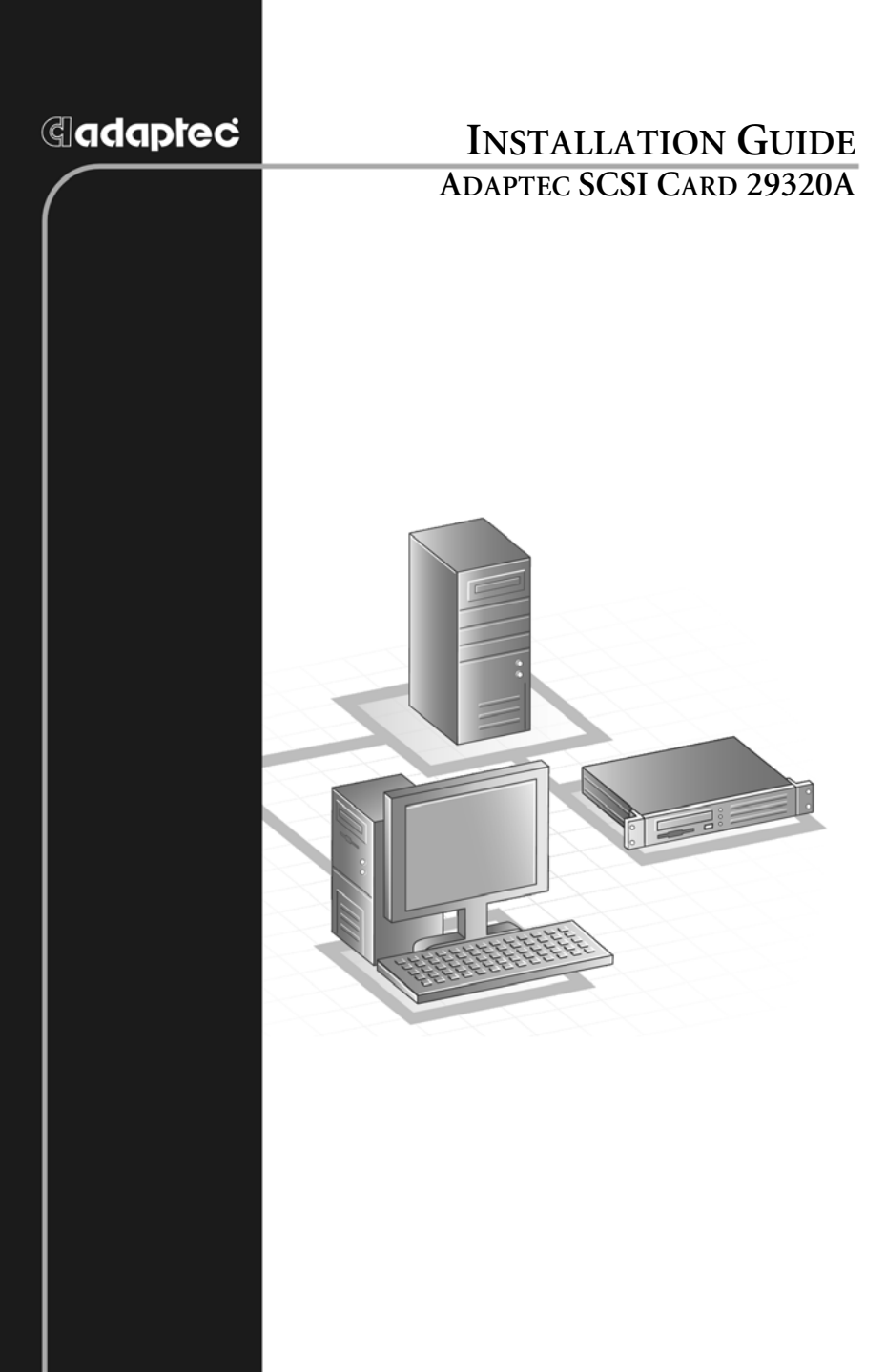

## **G**adaptec®

**Adaptec, Inc.** 691 South Milpitas Boulevard Milpitas, CA 95035, USA.

© 2003 Adaptec, Inc. All rights reserved. Adaptec and the Adaptec logo are trademarks of Adaptec, Inc. which may be registered in some jurisdictions.

Part Number: 513658-06UK, Ver. AA LOC 10/03

# **Introduction**

The Adaptec SCSI Card 29320A enables you to connect up to 15 Low Voltage Differential (LVD) and/or 15 Single-Ended (SE) SCSI devices—such as very large arrays of high-performance hard disk drives, external storage subsystems, Ultra320/160 hard disk drives, scanners, and CD-ROM drives—to any Intel-based computer with 64- or 32-bit PCI/PCI-X expansion slots.

The Adaptec SCSI Card 29320A has one internal and one external 68-pin LVD connector and two internal SE SCSI connectors (one 68-pin and one 50-pin).

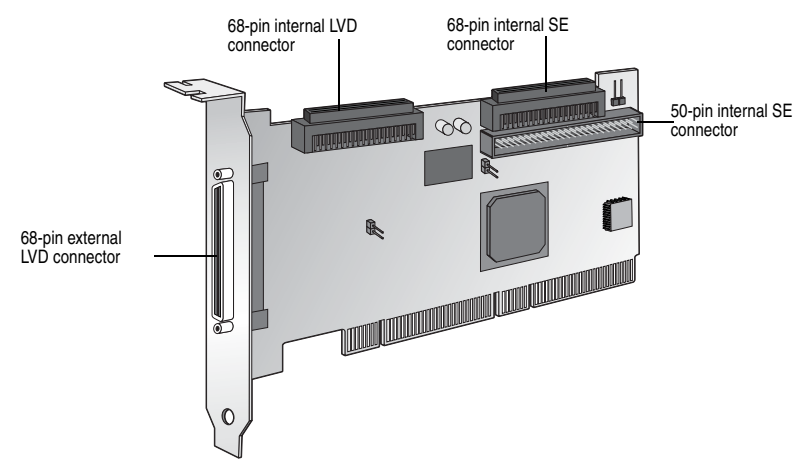

Although the Adaptec SCSI Card 29320A is a 64-bit PCI/PCI-X card, it also works in a 32-bit PCI slot. When installed in a 32-bit PCI slot, the card automatically runs in the slower 32-bit mode.

This installation guide explains how to:

- Install the Adaptec SCSI Card 29320A
- Set up SCSI devices
- Connect SCSI devices

# **Installing the Adaptec SCSI Card 29320A**

**1** Discharge any static electricity build-up before handling your SCSI card by touching a grounded metal object (like the exposed metal parts on the back of your computer).

> **Warning:** Turn OFF power to the computer and disconnect the power cord.

**2** After you turn off your computer and unplug the power cord, remove the cover from the computer.

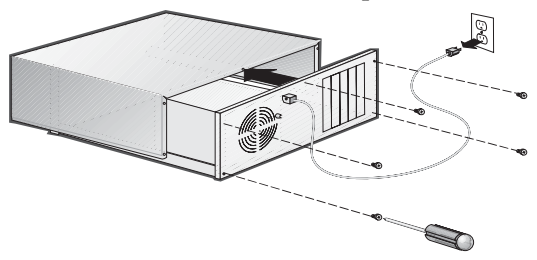

**3** Locate an unused 64-bit PCI/PCI-X expansion slot and remove the expansion slot cover. If the computer does not have a 64-bit slot, you can install the card in a 32-bit PCI slot. The Adaptec SCSI Card 29320A supports both 5V and 3.3V 64-bit slots. (The expansion slot must be compliant with PCI Rev. 2.1 or PCI-X Rev. 1.0 and must support Bus Mastering.) Save the slot cover screw for use in Step 4.

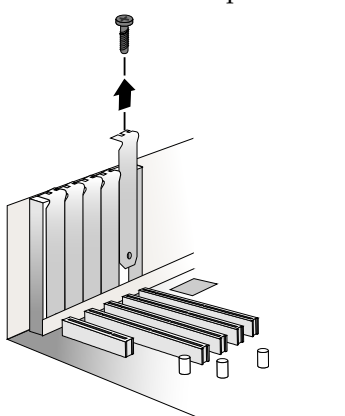

Computers may have vertical or horizontal expansion slots. Refer to your computer manual to locate the PCI/PCI-X slots. If your computer is a tower model, lay it on its side to allow for easier installation of the Adaptec SCSI Card 29320A.

**Warning:** Be careful when inserting the Adaptec SCSI Card 29320A in a PCI slot. Some 32-bit slots will not accommodate it, and the card may break if you force it into the slot.

**4** Insert the Adaptec SCSI Card 29320A in the 64-bit (or 32-bit) PCI or PCI-X expansion slot; press down firmly until the card clicks into place, then replace the slot cover screw. When installed properly, the card should appear level with the expansion slot, as shown below.

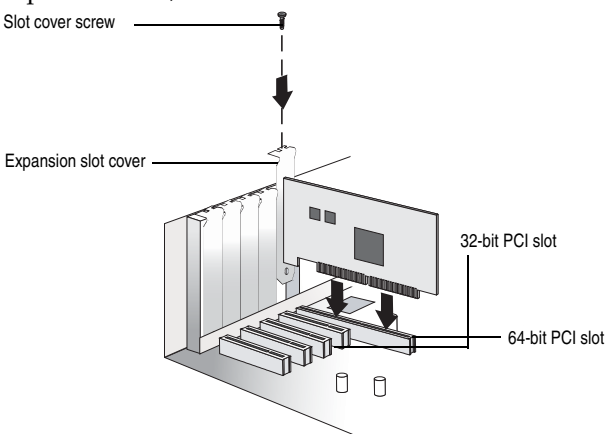

# <span id="page-5-0"></span>**Setting Up SCSI Devices**

There are several things you may need to do to your SCSI devices before you connect them to the Adaptec SCSI Card 29320A:

- Check the SCSI IDs
- Set the termination
- Connect the power cables

Since setup can vary from device to device, always refer to the device's documentation for specific instructions.

Following are some guidelines for setting SCSI IDs and termination on your devices.

## **Check the SCSI IDs**

The Adaptec SCSI Card 29320A and each device you connect to it must have a unique SCSI ID number ranging from 0 to 15 on each channel. No two devices on the same SCSI channel can have the same SCSI ID.

The Adaptec SCSI Card 29320A is preset to ID 7 for each channel and should not be changed. If you boot from a SCSI hard disk, make sure the hard disk SCSI ID is set to 0. (Most SCSI hard disks are preset to SCSI ID 0 at the factory.) The SCSI IDs for internal devices are usually set with jumpers; SCSI IDs for external devices are usually set with a switch on the back of the device.

## **Terminate the Ends**

To ensure reliable communication on the SCSI bus, the device at the end of each cable, or the end of the cable itself, must have a terminator installed (or enabled). Terminators must be removed, or termination must be disabled, on devices between the ends of each cable.

**Note:** When connecting Ultra320/160 or Ultra2 SCSI devices, the SCSI bus must be terminated either on the end of the cable (with a permanent terminator) or with a separate terminating connector. Ultra SCSI and earlier single-ended devices can terminate the bus directly from the device. If you use an Ultra SCSI terminator on an LVD Ultra320/160 and Ultra2 SCSI bus, the SCSI devices will not operate properly. For this reason be sure that you have the necessary Ultra320/160 or Ultra2 cable and terminator before installing the Ultra320/160 SCSI devices.

# **Connecting SCSI Devices**

You can connect a total of 15 LVD and/or 15 SE SCSI devices to the Adaptec SCSI Card 29320A. Before connecting devices, be sure to review *[Setting Up SCSI Devices](#page-5-0)* on page 3.

## **Connecting Internal Ultra320/160 and Ultra2 Devices**

A special 68-pin internal LVD cable is needed to connect internal Ultra320/160 or Ultra2 SCSI devices. If your cables are not marked, you can identify most LVD cables as having twisted pairs of the flat ribbon cable between the device connectors. Some cables are laminated so that they lay flat. Internal LVD cables usually have a terminator built into the end of the cable.

The Adaptec SCSI Card 29320A has one internal 68-pin LVD connector and two internal SE connectors to which you can connect internal SCSI devices, as shown in the figure on page 1.

**Note:** Adaptec recommends that you keep your Ultra320/160 and Ultra2 SCSI devices separate from your Ultra SCSI devices. This allows the Ultra320/160 and Ultra2 SCSI devices to transfer data at their maximum speed.

Follow these steps to connect your internal Ultra320/160 and Ultra2 devices:

**1** Locate a 68-pin internal LVD SCSI cable, which may have either twisted wires or flat wires, shown as follows.

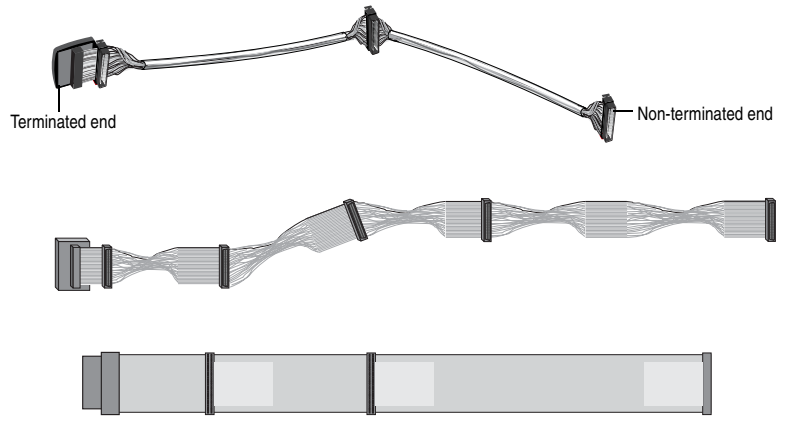

**2** Plug the nonterminated end of the cable(s) to the internal LVD connector.

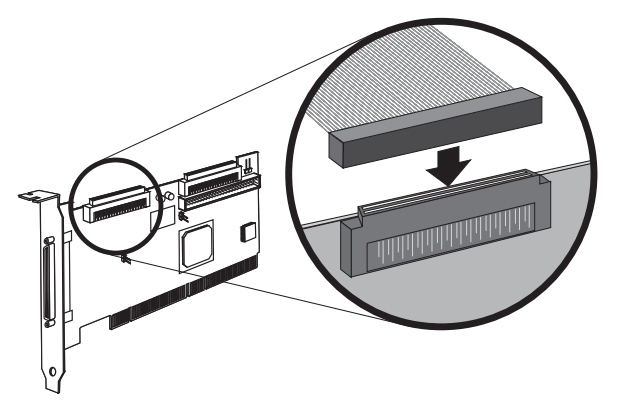

**3** Plug the internal Ultra320/160 and Ultra2 SCSI devices to the other cable connectors, starting with the connector at the terminated end of the cable.

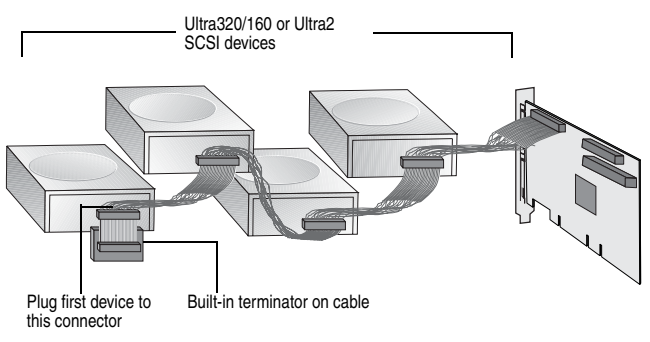

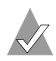

**Note:** Internal Ultra320/160 and Ultra2 SCSI devices come from the factory with termination disabled and cannot be changed. Proper termination is provided by the terminator at the end of the LVD SCSI cable.

**4** Connect a power cable from your computer's internal power supply to each internal SCSI device.

## **Connecting Wide SCSI Devices**

Connect internal Wide SCSI devices to the 68-pin internal SE Wide SCSI connector. To do this, use a 68-pin Wide SCSI cable like the one shown in Step 1 below. Follow these steps to connect the devices:

**1** Locate a 68-pin internal Wide SCSI cable.

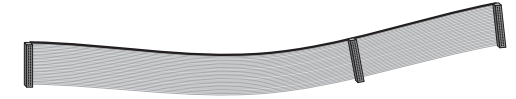

**2** Plug one end of the cable to the Wide SCSI connector on the Adaptec SCSI Card 29320A.

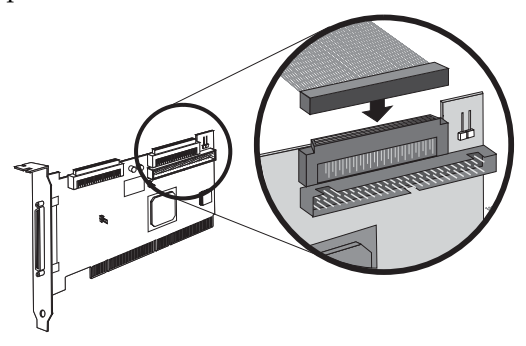

- **3** Plug the other end of the cable to a *terminated* Ultra/Fast Wide SCSI device.
- **4** If you have other Ultra/Fast Wide SCSI devices, attach them to the connectors between the two ends of the cable. Be sure these other devices are *unterminated*.
- **5** Connect a power cable from your computer's internal power supply to each internal device.

## **Connecting Internal Ultra/Fast Narrow Devices**

Connect internal Ultra/Fast Narrow SCSI devices that have standard 50-pin connectors to the 50-pin internal SE Narrow SCSI connector. To do this, use a 50-pin internal Ultra Narrow SCSI cable. Follow these steps to connect the devices:

**1** Locate a 50-pin internal Ultra Narrow SCSI cable.

**2** Plug one end of the cable to the 50-pin internal SE Narrow SCSI connector on the Adaptec SCSI Card 29320A.

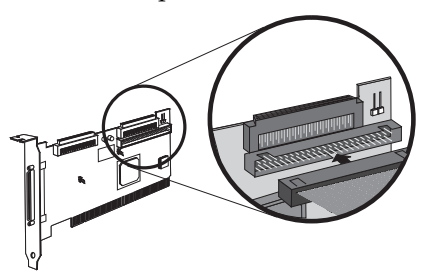

- **3** Plug the other end of the cable to a terminated Ultra/Fast Narrow SCSI device.
- **4** If you have other Ultra/Fast Narrow SCSI devices, attach them to the connectors between the two ends of the cable. Be sure these other devices are *unterminated*.
- **5** Connect a power cable from your computer's internal power supply to each internal device.

## **Connecting External SCSI Devices**

You can connect external Ultra320/160 and Ultra2 SCSI devices to the 68-pin external LVD SCSI connector. Each external device will require a 68-pin LVD external LVD SCSI cable.

**Note:** We recommend that you do not combine older SCSI devices with the newer Ultra320/160 and Ultra2 SCSI devices on the same SCSI channel of the Adaptec SCSI Card 29320A.

Follow these steps to connect your external SCSI devices:

**1** Connect one end of an external SCSI cable to one of the external Ultra320/160 connectors on the Adaptec SCSI Card 29320A.

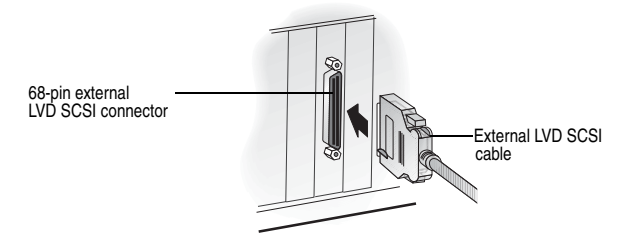

**2** Connect the other end of the cable to a SCSI connector on the back of an external device. If you are installing only one external device, terminate the device and skip to Step 4.

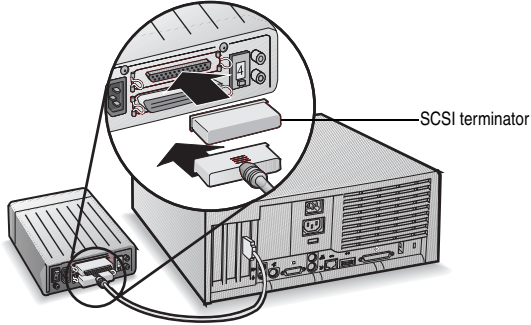

**3** Connect the other external SCSI devices by linking each device to the previous one, as shown below. Terminate only the device at the end of the chain.

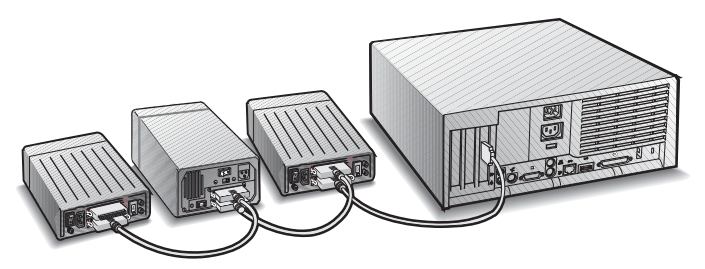

**4** Connect power cables to all external device(s) and to the computer.

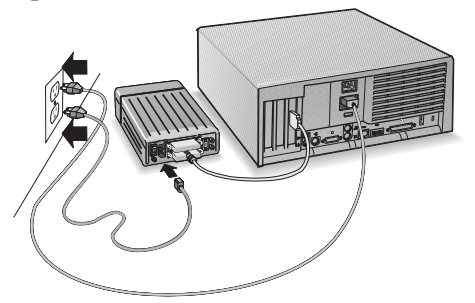

# **More Information About Termination**

The last SCSI device on the end of each SCSI bus cable must be terminated, and termination must be *disabled* for all other devices in the middle of the cables. Ultra320/160 and Ultra2 SCSI devices are automatically unterminated, but Ultra SCSI and Fast/Wide SCSI devices do have termination that you must check. For more information, refer to the documentation for each SCSI device.

If you are using external Ultra2 or Ultra320/160 devices, be sure to use an LVD terminator to terminate the last device in the chain. If you use a single-ended, active terminator (sometimes called an Ultra terminator) the SCSI devices will not operate properly.

# **Troubleshooting**

If you have any problems while installing the Adaptec SCSI Card 29320A, check the following items first:

- Are all SCSI devices powered on?
- Are all SCSI cables and power cables properly connected?
- Does each device on each SCSI bus have a unique SCSI ID?
- Does the total SCSI cable length exceed the maximum allowable length?
- Is the SCSI bus properly terminated?

If you are still unable to resolve a problem, contact the system manufacturer for help.

## **Adaptec SCSI Card Driver Software**

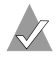

**Note:** To use the Adaptec SCSI Card 29320A, driver software must be installed for your operating system. Installation of the driver software varies depending on how and where you purchased the Adaptec SCSI Card 29320A.

## **Preloaded Adaptec Drivers**

If the Adaptec SCSI Card 29320A was included as part of a computer system you purchased, the system already has the appropriate Adaptec driver preinstalled by the computer manufacturer. No further action is necessary to install the driver.

### **Embedded Adaptec Drivers**

Some operating systems have embedded driver support for the Adaptec SCSI Card 29320A. To determine if the card is supported by the operating system you are using, read the operating system manual or contact the operating system vendor for information.

### **Copyright**

© 2003 Adaptec, Inc. All rights reserved. No part of this publication may be reproduced, stored in a retrieval system, or transmitted in any form or by any means, electronic, mechanical, photocopying, recording or otherwise, without the prior written consent of Adaptec, Inc., 691 South Milpitas Blvd., Milpitas, CA 95035, USA.

### **Trademarks**

Adaptec, and the Adaptec logo are trademarks of Adaptec, Inc., which may be registered in some jurisdictions.

All other trademarks are the property of their respective owners.

### **Changes**

The material in this document is for information only and is subject to change without notice. While reasonable efforts have been made in the preparation of this document to assure its accuracy, Adaptec, Inc. assumes no liability resulting from errors or omissions in this document, or from the use of the information contained herein.

Adaptec reserves the right to make changes in the product design without reservation and without notification to its users.

### **Disclaimer**

IF THIS PRODUCT DIRECTS YOU TO COPY MATERIALS, YOU MUST HAVE PERMISSION FROM THE COPYRIGHT OWNER OF THE MATERIALS TO AVOID VIOLATING THE LAW WHICH COULD RESULT IN DAMAGES OR OTHER REMEDIES.

#### **Regulatory Compliance Statements**

#### **Federal Communications Commission Radio Frequency Interference Statement**

WARNING: Changes or modifications to this unit not expressly approved by the party responsible for compliance could void the user's authority to operate the equipment.

This equipment has been tested and found to comply with the limits for a Class B digital device, pursuant to Part 15 of the FCC rules. These limits are designed to provide reasonable protection against harmful interference in a residential installation. This equipment generates, uses, and can radiate radio frequency energy, and if not installed and used in accordance with the instruction manual, may cause harmful interference to radio communications. However, there is no guarantee that interference will not occur in a particular installation. However, if this equipment does cause interference to radio or television equipment reception, which can be determined by turning the equipment off and on, the user is encouraged to try to correct the interference by one or more of the following measures:

- Reorient or relocate the receiving antenna.
- Increase the separation between equipment and receiver.
- Connect the equipment to an outlet on a circuit different from that to which the receiver is connected.
- Consult the dealer or an experienced radio/television technician for help.
- Use a shielded and properly grounded  $I/O$  cable and power cable to ensure compliance of this unit to the specified limits of the rules.

This device complies with part 15 of the FCC rules. Operation is subject to the following two conditions: (1) this device may not cause harmful interference and (2) this device must accept any interference received, including interference that may cause undesired operation.

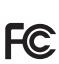

Adaptec, Inc. Adaptec SCSI Tested to Comply With FCC Standards Card 29320A

FOR HOME OR OFFICE USE

#### **European Union Compliance Statement**  $C \in$

This Information Technology Equipment has been tested and found to comply with EMC Directive 89/336/EEC, as amended by 92/31/EEC and 93/68/EEC, in accordance with:

- EN55022 (1998) Emissions
- EN55024 (1998) Immunity:
	- EN61000-4-2 (1998) Electrostatic discharge: ±4 kV contact, ±8 kV air
	- EN61000-4-3 (1998) Radiated immunity
	- EN61000-4-4 (1995) Electrical fast transients/burst: ±1 kV AC, ±0.5 kV I/O
	- EN61000-4-5 (1995) Surges ±1 kV differential mode, ±2 kV common mode
	- EN61000-4-6 (1996) Conducted immunity: 3 V
	- EN61000-4-11 (1994) Supply dips and variation: 30% and 100%

In addition, all equipment requiring U.L. listing has been found to comply with EMC Directive 73/23/EEC as amended by 93/68/EEC in accordance with EN60950 with amendments A1, A2, A3, A4, A11.

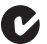

#### **Australian/New Zealand Compliance Statement**

This device has been tested and found to comply with the limits for a Class B digital device, pursuant to the Australian/New Zealand standard AS/NZS 3548 set out by the Spectrum Management Agency.

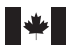

 $|V \text{C}$ 

#### **Canadian Compliance Statement**

This Class B digital apparatus meets all requirements of the Canadian Interference-Causing Equipment Regulations.

Cet appareil numérique de la classe B respecte toutes les exigences du Règlement sur le matériel brouilleur du Canada.

#### **Japanese Compliance (Voluntary Control Council Initiative)**

This equipment complies to class B Information Technology equipment based on VCCI (Voluntary Control Council for Interface). This equipment is designed for home use but it may causes radio frequency interference problem if used too near to a television or radio. Please handle it correctly per this documentation.

<span id="page-16-0"></span>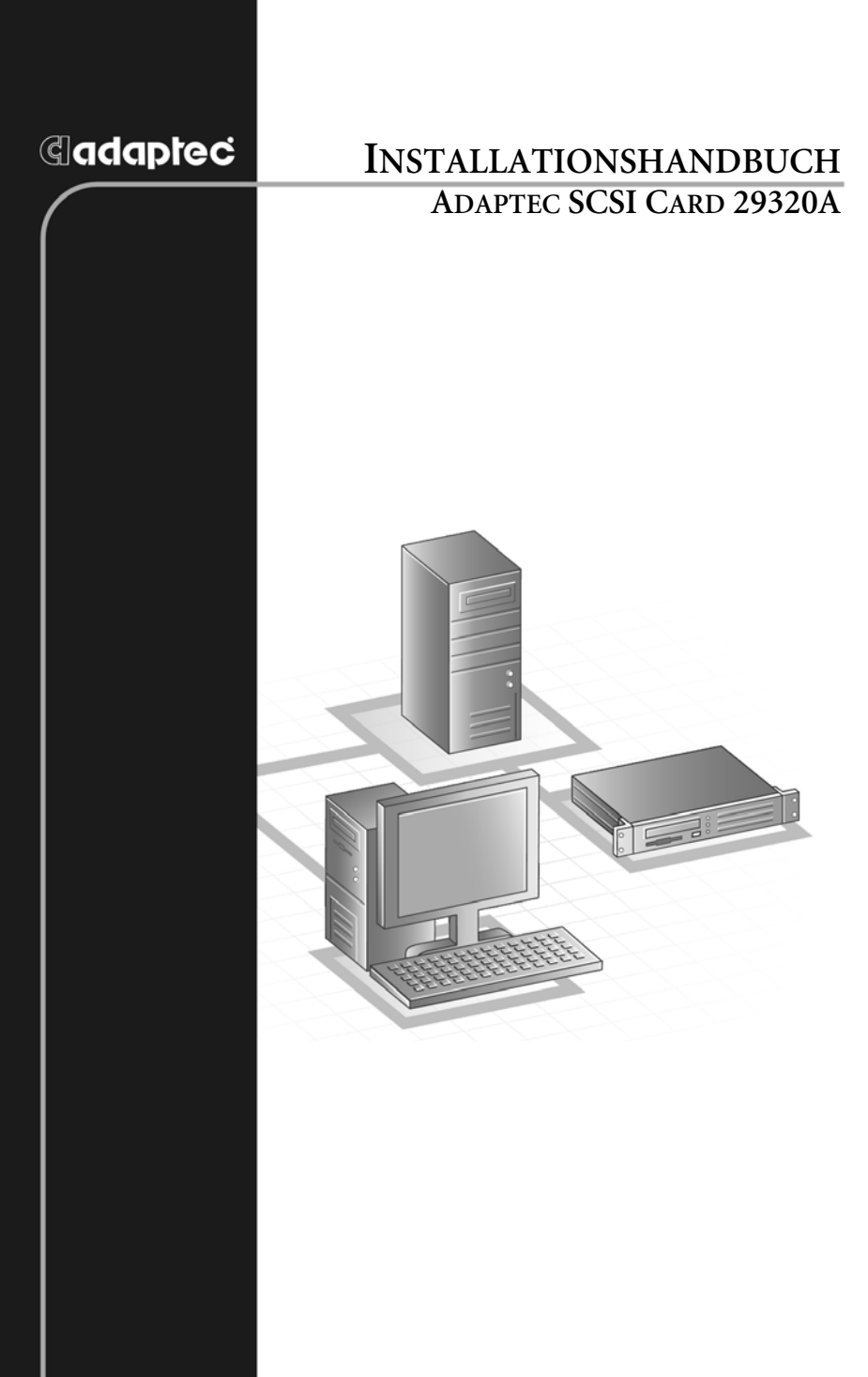

## **G**adaptec®

**Adaptec, Inc.** 691 South Milpitas Boulevard Milpitas, CA 95035, USA.

© 2003 Adaptec, Inc. Alle Rechte vorbehalten. Adaptec und das Adaptec-Logo sind Marken von Adaptec, Inc., die in einigen Ländern eingetragen sind.

Part Number: 513658-06GE, Ver. AA LOC 10/03

# **Einführung**

Mit der Adaptec SCSI Card 29320A können Sie bis zu 15 LVD-Geräte (LVD: Low Voltage Differential) und/oder 15 SE-SCSI-Geräte (SE: Single-Ended), etwa sehr umfangreiche Arrays von hoch leistungsfähigen Festplattenlaufwerken, externen Speicher-Subsystemen, Ultra320-/160-Festplattenlaufwerken, Scannern und CD-ROM-Laufwerken, an jeden beliebigen Intel-basierten Computer mit 64- oder 32-Bit-PCI-/PCI-X-Erweiterungssteckplätzen anschließen.

Die Adaptec SCSI Card 29320A hat einen internen und einen externen 68-poligen LVD-Anschluss sowie zwei interne SE SCSI-Anschlüsse (einen 68- und ein 50-poligen).

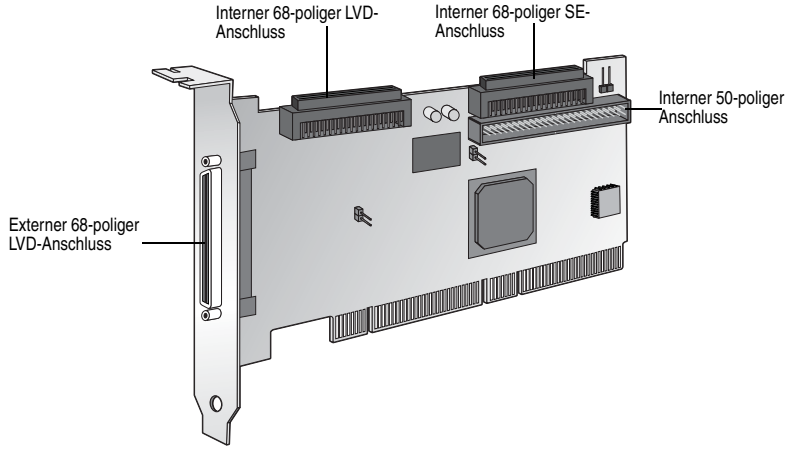

Die Adaptec SCSI Card 29320A ist zwar eine 64-Bit-PCI-/PCI-X-Karte, funktioniert jedoch auch in einem 32-Bit-PCI-Steckplatz. Wird sie in einen 32-Bit-PCI-Steckplatz eingesetzt, so läuft sie automatisch im langsameren 32-Bit-Modus.

In diesem Installationshandbuch wird beschrieben, wie Sie:

- die Adaptec SCSI Card 29320A installieren,
- die SCSI-Geräte einrichten.
- die SCSI-Geräte anschließen.

# **Die Adaptec SCSI Card 29320A installieren**

**1** Bevor Sie die SCSI-Karte einsetzen, müssen Sie die statische Aufladung Ihres Körpers ableiten. Berühren Sie hierzu einen geerdeten Metallgegenstand (zum Beispiel die Metallteile an der Rückseite des Computers).

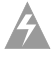

**Warnung:** Schalten Sie den Computer AUS und trennen Sie das Netzkabel vom Netz.

**2** Nehmen Sie die Abdeckung vom Computer, nachdem Sie ihn ausgeschaltet und das Netzkabel herausgezogen haben.

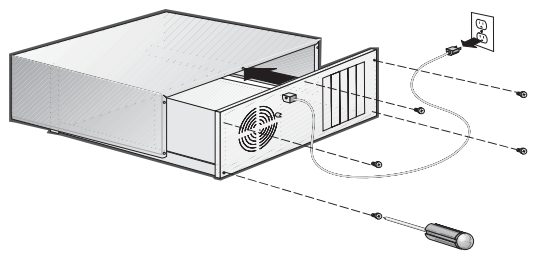

**3** Suchen Sie einen freien 64-Bit-PCI-/PCI-X-Erweiterungssteckplatz und entfernen Sie die Steckplatzblende. Wenn Ihr Computer nicht über einen 64-Bit-Steckplatz verfügt, können Sie die Karte auch in einen 32-Bit-PCI-Steckplatz einsetzen. Die Adaptec SCSI Card 29320A unterstützt 64-Bit-Steckplätze für 5 V sowie 3,3 V. (Der Erweiterungssteckplatz muss mit PCI, Version 2.1, oder PCI-X, Version 1.0, kompatibel sein und Busmastering unterstützen.) Bewahren Sie die Blendenschraube auf, um sie in Schritt 4 wieder zu verwenden.

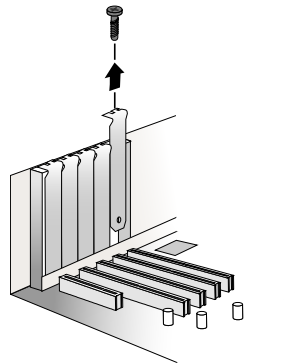

Computer können vertikal und horizontal ausgerichtete Erweiterungssteckplätze haben. Wo sich die PCI-/PCI-X-Steckplätze befinden, entnehmen Sie bitte dem Handbuch zu Ihrem Computer. In einen Tower-Computer lässt sich die Adaptec SCSI Card 29320A leichter einsetzen, wenn Sie ihn in Seitenlage bringen.

**Warnung:** Gehen Sie beim Einsetzen der Adaptec SCSI Card 29320A in einen PCI-Steckplatz behutsam vor. Es gibt 32- Bit-Steckplätze, die nicht geeignet sind. Wenn Sie versuchen, die Karte mit Gewalt einzusetzen, beschädigen Sie sie unter Umständen.

**4** Setzen Sie die Adaptec SCSI Card 29320A in den 64-Bit- (oder 32-Bit-) PCI- oder PCI-X-Erweiterungssteckplatz ein und drücken Sie die Karte fest ein, bis sie einrastet. Drehen Sie anschließend die Schraube für die Steckplatzblende wieder fest. Nach ordnungsgemäß durchgeführter Installation sollte die Karte plan mit dem Erweiterungssteckplatz sein.

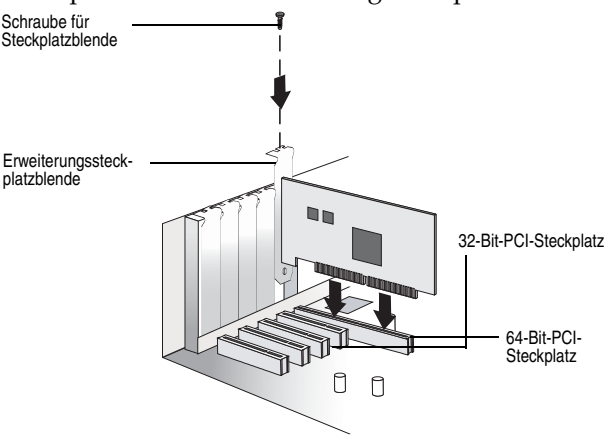

# <span id="page-21-0"></span>**SCSI-Geräte einrichten**

Achten Sie auf folgende Punkte, bevor Sie Ihre SCSI-Geräte an die Adaptec SCSI Card 29320A anschließen:

- Prüfen Sie die SCSI-IDs.
- Stellen Sie die Terminierung ein.
- Schließen Sie die Netzkabel an.

Da die Installation von Gerät zu Gerät variiert, empfiehlt es sich, spezifische Hinweise stets in der Dokumentation zum betreffenden Gerät nachzuschlagen.

Nachfolgend finden Sie einige Leitlinien für das Einrichten von SCSI-IDs und Terminierungen für Ihre Geräte.

## **Prüfen Sie die SCSI-IDs**

Sie müssen der Adaptec SCSI Card 29320A sowie jedem daran angeschlossenen Gerät für jeden Kanal eine eindeutige SCSI-ID-Nummer zwischen 0 und 15 zuweisen. Zwei am gleichen SCSI-Kanal angeschlossene Geräte dürfen nicht dieselben SCSI-IDs haben.

Die Adaptec SCSI Card 29320A ist auf die ID 7 voreingestellt und sollte nicht geändert werden. Sollten Sie von einer SCSI-Festplatte starten, so vergewissern Sie sich, dass die SCSI-ID auf 0 gesetzt ist. (Die meisten SCSI-Festplatten sind werkseitig auf SCSI-ID 0 voreingestellt.) Im Allgemeinen werden die SCSI-IDs für interne Geräte mittels Jumpern (Steckbrücken), für externe Geräte mit einem Schalter an der Geräterückseite eingestellt.

### **Terminieren Sie die Enden**

Damit eine zuverlässige Kommunikation entlang des SCSI-Busses gewährleistet ist, müssen Sie die Geräte an beiden Kabelenden oder das Kabelende selbst terminieren. Bei Geräten, die zwischen den Endpunkten der einzelnen Kabel angeschlossen sind, müssen die Abschlusswiderstände entfernt oder die Terminierung deaktiviert werden.

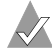

**Hinweis:** Beim Anschließen von Ultra320-/160- oder Ultra2 SCSI-Geräten muss der SCSI-Bus entweder am Kabelende (mit einem dauerhaften Abschlusswiderstand) oder mit einem separaten Terminatoranschluss terminiert werden. Bei Ultra SCSI- und älteren Single-Ended-Geräten kann der Bus direkt beim Gerät terminiert werden. Wenn Sie für einen LVD-Ultra320-/160- und Ultra2 SCSI-Bus einen Ultra SCSI-Terminator verwenden, werden die SCSI-Geräte nicht ordnungsgemäß funktionieren. Vergewissern Sie sich aus diesem Grund vor der Installation der Ultra320-/160-SCSI-Geräte, dass Sie das erforderliche Ultra320-/160- oder Ultra2- Kabel und den richtigen Terminator haben.

## **SCSI-Geräte anschließen**

Sie können insgesamt 15 LVD- und/oder 15 SE SCSI-Geräte an die Adaptec SCSI Card 29320A anschließen. Lesen Sie bitte *[SCSI-Geräte](#page-21-0)  einrichten* [auf Seite 4,](#page-21-0) bevor Sie die Geräte anschließen.

## **Interne Ultra320-/160- und Ultra2-Geräte anschließen**

Zum Anschließen von internen Ultra320-/160- oder Ultra2 SCSI-Geräten ist ein spezielles 68-poliges internes LVD-Kabel erforderlich. LVD-Kabel, die nicht als solche gekennzeichnet sind, können Sie meist an den verdrillten Drahtpaaren oder am flachen Bandkabel zwischen den Geräteanschlüssen erkennen. Manche Kabel sind laminiert, damit sie flach aufliegen. Interne LVD-Kabel verfügen in der Regel über einen in das Kabelende integrierten Abschlusswiderstand.

Die Adaptec SCSI Card 29320A hat einen internen 68-poligen LVD-Anschluss und zwei interne SE-Anschlüsse, an die Sie interne SCSI-Geräte anschließen können, wie die Abbildung auf Seite 1 zeigt.

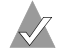

**Hinweis:** Adaptec empfiehlt, dass Sie die Ultra320-/160- und Ultra2 SCSI-Geräte getrennt von den Ultra SCSI-Geräten anschließen. Nur so können die Ultra320-/160- und Ultra2 SCSI-Geräte Daten mit der größtmöglichen Geschwindigkeit übertragen.

Führen Sie zum Anschließen von internen Ultra320-/160- und Ultra2-Geräten folgende Schritte aus:

**1** Nehmen Sie ein 68-poliges internes LVD SCSI-Kabel, wahlweise entweder mit verdrillten Drahtpaaren oder Flachband, siehe unten.

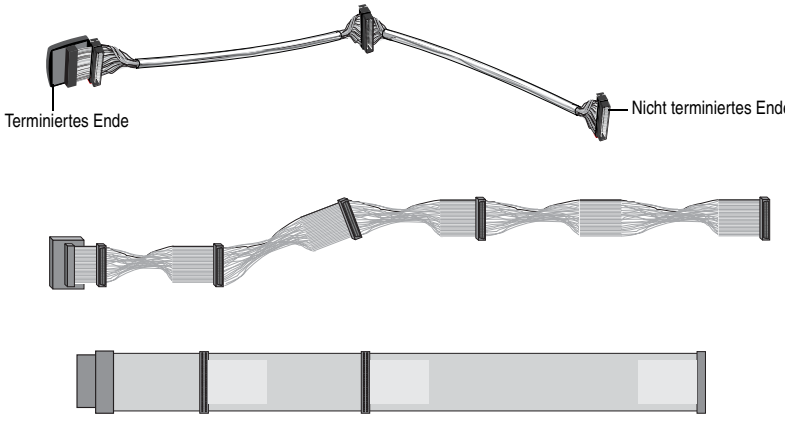

**2** Stecken Sie das nicht terminierte Ende der (des) Kabel(s) in den internen LVD-Anschluss ein.

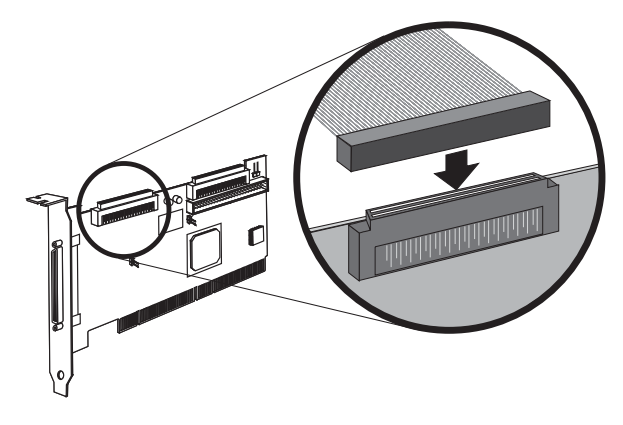

**3** Verbinden Sie die internen Ultra320-/160- und Ultra2 SCSI-Geräte mit den verbleibenden Kabelanschlüssen und beginnen Sie dabei mit dem Anschluss am terminierten Ende des Kabels.

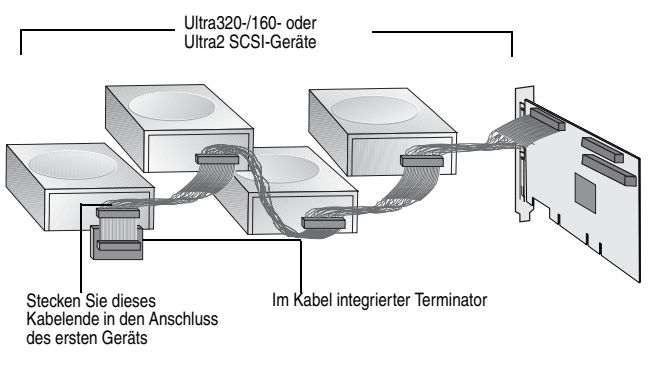

**Hinweis:** Die Terminierung von internen Ultra320-/160und Ultra2 SCSI-Geräten wurde werkseitig deaktiviert und kann nicht geändert werden. Der Abschlusswiderstand am LVD SCSI-Kabelende bietet eine ordnungsgemäße Terminierung.

**4** Verbinden Sie ein vom internen Netzteil des Computers kommendes Stromkabel mit den einzelnen internen SCSI-Geräten.

### **Wide SCSI-Geräte anschließen**

Schließen Sie interne Wide SCSI-Geräte an den 68-poligen internen SE Wide SCSI-Anschluss an. Hierzu benötigen Sie ein 68-poliges Wide SCSI-Kabel , wie etwa das in Schritt 1 gezeigte. Führen Sie zum Anschließen der Geräte folgende Schritte aus:

**1** Nehmen Sie ein 68-poliges internes Wide SCSI-Kabel.

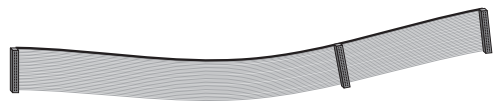

**2** Schließen Sie das eine Ende des Kabels an den Wide SCSI-Anschluss der Adaptec SCSI Card 29320A an.

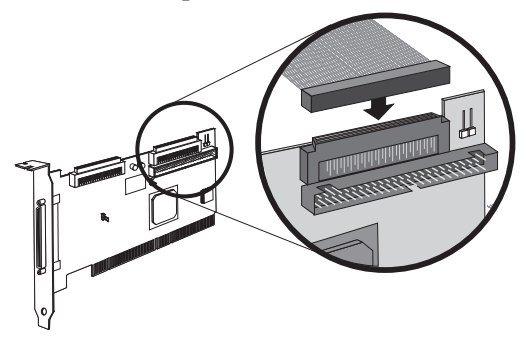

- **3** Schließen Sie das andere Ende des Kabels an das *terminierte* Ultra/Fast Wide SCSI-Gerät an.
- **4** Wenn Sie weitere Ultra/Fast Wide SCSI-Geräte haben, schließen Sie diese an die Anschlüsse zwischen den beiden Enden des Kabels an. Vergewissern Sie sich, dass diese anderen Geräte *nicht terminiert* sind.
- **5** Verbinden Sie ein vom internen Netzteil des Computers kommendes Stromkabel mit den einzelnen internen Geräten.

### **Interne Ultra/Fast Narrow-Geräte anschließen**

Schließen Sie interne Ultra/Fast Narrow SCSI-Geräte mit 50-poligen Standardanschlüssen an den 50-poligen internen SE Narrow SCSI-Anschluss an. Nehmen Sie hierzu ein 50-poliges internes Ultra Narrow SCSI-Kabel. Führen Sie zum Anschließen der Geräte folgende Schritte aus:

**1** Nehmen Sie ein 50-poliges internes Ultra Narrow SCSI-Kabel.

**2** Stecken Sie ein Ende des Kabels in den 50-poligen internen SE Narrow SCSI-Anschluss der Adaptec SCSI Card 29320A ein.

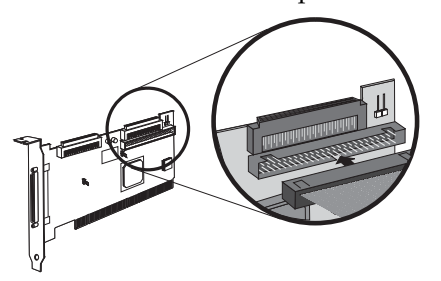

- **3** Schließen Sie das andere Ende des Kabels an das terminierte Ultra/Fast Narrow SCSI-Gerät an.
- **4** Wenn Sie weitere Ultra/Fast Narrow SCSI-Geräte haben, schließen Sie diese an die Anschlüsse zwischen den beiden Enden des Kabels an. Vergewissern Sie sich, dass diese anderen Geräte *nicht terminiert* sind.
- **5** Verbinden Sie ein vom internen Netzteil des Computers kommendes Stromkabel mit den einzelnen internen Geräten.

## **Externe SCSI-Geräte anschließen**

Sie können über den externen 68-poligen LVD SCSI-Anschluss externe Ultra320-/160- und Ultra2 SCSI-Geräte anschließen. Jedes der externen Geräte erfordert ein externes 68-poliges LVD SCSI-Kabel.

**Hinweis:** Vermeiden Sie unbedingt, an einem SCSI-Kanal der Adaptec SCSI Card 29320A ältere SCSI-Geräte mit den neueren Ultra320-/160- und Ultra2 SCSI-Geräten zu kombinieren.

Führen Sie zum Anschließen von externen SCSI-Geräten folgende Schritte aus:

**1** Schließen Sie das eine Ende des externen SCSI-Kabels an einen der externen Ultra320-/160-Anschlüsse der Adaptec SCSI Card 29320A an.

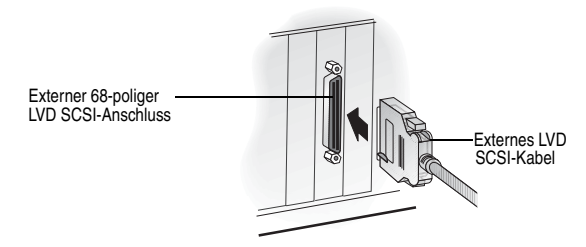

**2** Schließen Sie das andere Ende des Kabels an den SCSI-Anschluss an der Rückseite eines externen Gerätes an. Wenn Sie nur ein externes Gerät anschließen, terminieren Sie das Gerät und fahren Sie mit Schritt 4 fort.

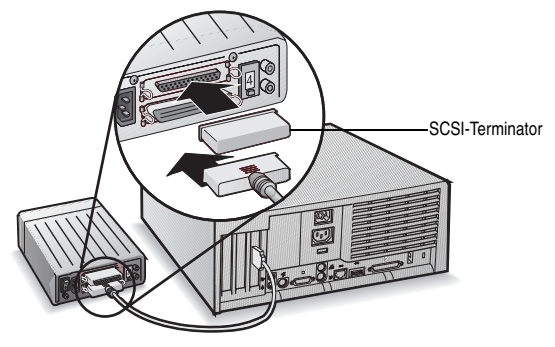

**3** Die übrigen externen SCSI-Geräte können Sie entsprechend der nachfolgenden Abbildung an das jeweils letzte Gerät in der Kette anschließen. Sie brauchen lediglich das letzte Gerät in der Kette zu terminieren.

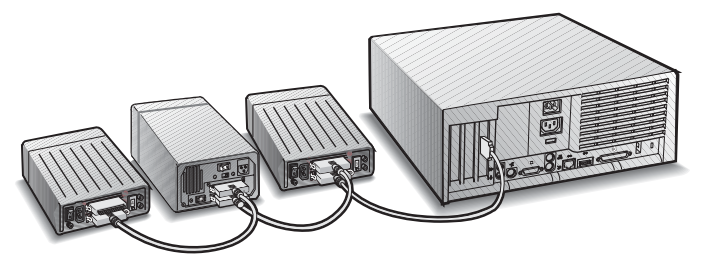

**4** Schließen Sie an alle externen Geräte sowie an den Computer Netzkabel an.

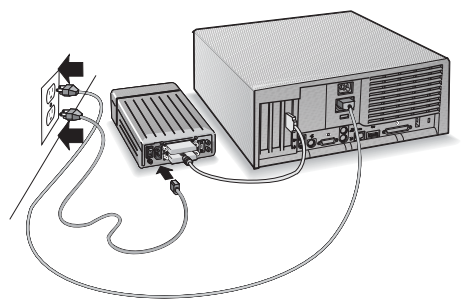

# **Weitere Informationen zur Terminierung**

Das jeweils letzte SCSI-Gerät am Ende eines jeden SCSI-Buskabels muss terminiert und die Terminierung für alle entlang der Kabel zwischengeschalteten Geräte muss *deaktiviert* sein. Die Terminierung von Ultra320-/160- und Ultra2 SCSI-Geräten ist automatisch abgeschaltet, diejenige von Ultra SCSI- und Fast/ Wide SCSI-Geräten müssen Sie überprüfen. Weitere Informationen hierzu finden Sie in den Dokumentationen der einzelnen SCSI-Geräte.

Wenn Sie mit externen Ultra2- oder Ultra320-/160-Geräten arbeiten, müssen Sie darauf achten, dass das letzte Gerät in der Kette mit einem LVD-Terminator terminiert ist. Wenn Sie einen aktiven Single-Ended-Terminator (auch Ultra-Terminator genannt) verwenden, werden die SCSI-Geräte nicht richtig funktionieren.

# **Fehlerbehebung**

Sollten Probleme beim Installieren der Adaptec SCSI Card 29320A auftreten, so klären Sie zunächst folgende Fragen:

- Sind alle SCSI-Geräte eingeschaltet?
- Sind alle SCSI-Kabel und Stromversorgungskabel ordnungsgemäß angeschlossen?
- Ist allen an die einzelnen SCSI-Busse angeschlossenen Geräten eine eindeutige SCSI-ID zugewiesen?
- Übersteigt die Gesamtlänge des SCSI-Kabels die maximal zulässige Länge?
- Ist der SCSI-Bus ordnungsgemäß terminiert?

Sollten Sie ein Problem dennoch nicht lösen können, wenden Sie sich an den Hersteller.

# **Treiber-Software für die Adaptec SCSI-Karte**

**Hinweis:** Um die Adaptec SCSI Card 29320A einsetzen zu können, müssen Sie die Treiber-Software für das Betriebssystem installieren. Die Installation der Treiber-Software variiert, je nachdem, in welcher Form und wo Sie die Adaptec SCSI Card 29320A gekauft haben.

## **Bereits geladene Adaptec-Treiber**

Wenn die Adaptec SCSI Card 29320A als Bestandteil eines Computersystems gekauft wurde, sind die passenden Adaptec-Treiber vom Computerhersteller bereits vorinstalliert worden. Bezüglich Treiberinstallation sind in diesem Fall keine weiteren Schritte zu unternehmen.

## **Eingebettete Adaptec-Treiber**

Manche Betriebssysteme unterstützen eingebettete Treiber für die Adaptec SCSI Card 29320A. Ob die Karte von Ihrem Betriebssystem unterstützt wird, entnehmen Sie bitte der Dokumentation zum Betriebssystem oder fragen Sie den Händler, bei dem Sie das Betriebssystem erworben haben.

#### **Copyright**

© 2003 Adaptec, Inc. Alle Rechte vorbehalten. Kein Teil dieses Werks darf ohne vorherige schriftliche Zustimmung von Adaptec, Inc., 691 South Milpitas Blvd., Milpitas, CA 95035, USA, vervielfältigt, in einem Datenabrufsystem gespeichert oder in anderer Form bzw. durch andere Verfahren (elektronisch, mechanisch, durch Fotokopieren, Aufzeichnung o.ä.) verbreitet werden.

#### **Marken**

Adaptec und das Adaptec-Logo sind Marken von Adaptec, Inc., die in einigen Ländern eingetragen sind.

Alle anderen Marken sind Eigentum der jeweiligen Inhaber.

#### **Änderungen**

Dieses Dokument dient lediglich zu Informationszwecken und kann ohne Vorankündigung geändert werden. Adaptec, Inc. hat dieses Dokument mit größtmöglicher Sorgfalt erarbeitet, um die Richtigkeit der darin enthaltenen Informationen sicherzustellen. Aus Fehlern oder Auslassungen in diesem Dokument sowie aus der Nutzung der darin enthaltenen Informationen entsteht kein Haftungsanspruch gegenüber Adaptec Inc.

Adaptec ist berechtigt, das Produktdesign nach eigenem Ermessen und ohne weitere Information der Benutzer zu ändern.

#### **Haftungsausschluss**

FOLGEN SIE DER AUFFORDERUNG ZUM KOPIEREN DURCH DAS PROGRAMM NUR DANN, WENN IHNEN DIE GENEHMIGUNG HIERZU VOM URHEBER DES ZU KOPIERENDEN WERKES ERTEILT WURDE. AUF DIESE WEISE KANN AUSGESCHLOSSEN WERDEN, DASS AUF GRUND EINER VERLETZUNG DES URHEBERRECHTS SCHADENERSATZANSPRÜCHE GELTEND GEMACHT BZW. JURISTISCHE SCHRITTE GEGEN SIE EINGELEITET WERDEN.

#### **Übereinstimmung mit gesetzlichen Vorschriften und Normen**

#### **FCC-Konformitätserklärung (bezüglich Interferenzen)**

WARNUNG: Bei Änderungen oder Modifikationen an diesem Gerät, die nicht ausdrücklich von der für die Einhaltung der Vorschriften und Normen zuständigen Stelle autorisiert wurden, wird die Betriebszulassung für dieses Gerät möglicherweise hinfällig.

Dieses Gerät hat die Prüfung auf Übereinstimmung mit den Grenzwerten für ein digitales Gerät der Klasse B gemäß Teil 15 der Vorschriften der US-amerikanischen Behörde für Telekommunikation (FCC) bestanden. Die zugrunde liegenden Grenzwerte gewährleisten bei der Installation in einer Wohngegend einen angemessenen Schutz vor Störungen. Dieses Gerät erzeugt und verwendet Hochfrequenzenergie und strahlt diese unter Umständen ab. Wenn es nicht vorschriftsmäßig installiert und benutzt wird, kann sich das Gerät störend auf den Radiound Fernsehempfang auswirken. Es kann jedoch keine Gewähr gegeben werden, dass jede Anlage störungsfrei arbeitet. Falls dieses Gerät Störungen des Radio- bzw. Fernsehempfangs verursacht – was durch Ein- und Ausschalten des Geräts feststellbar ist – sollten Sie versuchen, die Störungen durch die folgenden Maßnahmen zu beheben:

- Richten Sie die Empfangsantenne neu aus oder stellen Sie sie an einem anderen Platz auf.
- Vergrößern Sie den Abstand zwischen Gerät und Empfänger.
- Schließen Sie das Gerät an eine Steckdose an, die nicht zum gleichen Stromkreis gehört wie die des Empfängers.
- Wenden Sie sich an einen Fachhändler oder einen erfahrenen Radio-/Fernsehtechniker.
- Verwenden Sie abgeschirmte und vorschriftsmäßig geerdete E/A- und Netzkabel, um sicherzustellen, dass dieses Gerät die vorgegebenen Grenzwerte nicht überschreitet.

Das Gerät erfüllt die Bestimmungen der FCC, Teil 15. Der Betrieb unterliegt den folgenden zwei Bedingungen: (1) Das Gerät darf keine schädlichen Störungen verursachen. (2) Das Gerät muss resistent gegen aufgenommene Störungen sein, auch gegen solche Störungen, die unerwünschte Betriebszustände verursachen könnten.

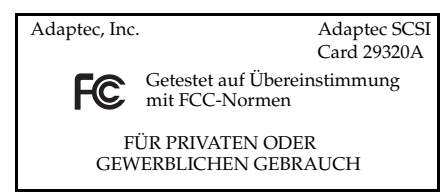

#### $C \in$ **Konformitätserklärung für die Europäische Union**

Dieses informationstechnische Gerät hat die Prüfung auf Übereinstimmung mit der EMC-Richtlinie 89/336/EEC, in der Fassung 92/31/EEC und 93/68/EEC, und den folgenden Normen bestanden:

- EN 55022 (1998) Emissionen
- EN 55024 (1998) Störfestigkeit:
	- EN 61000-4-2 (1998) Elektrostatische Entladung: ±4 kV Kontakt, ±8 kV Luft
	- EN 61000-4-3 (1998) Eingestrahlte HF-Felder
	- EN 61000-4-4 (1995) Schnelle Transienten/Burst: ±1 kV AC, ±0,5 kV E/A
	- EN 61000-4-5 (1995) Stoßspannungen ±1 kV bei Gegentakt, ±2 kV bei Gleichtakt
	- EN 61000-4-6 (1996) Leitungsgeführte Störgrößen: 3 V
	- EN 61000-4-11 (1994) Netzseitige Spannungseinbrüche, -schwankungen und Kurzzeitunterbrechungen: 30% und 100%

Zusätzlich erfüllen sämtliche Geräte, die eine UL-Zulassung erfordern, die EMC-Richtlinien 73/ 23/EEC und 93/68/EEC sowie die EN 60950-Norm, einschließlich der Ergänzungen A1, A2, A3, A4 und A11.

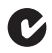

#### **Konformitätserklärung für Australien/Neuseeland**

Dieses Gerät hat die Prüfung auf Übereinstimmung mit der australisch/ neuseeländischen Norm AS/NZS 3548 gemäß Vorlage der Spectrum Management Agency für ein digitales Gerät der Klasse B bestanden.

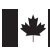

#### **Konformitätserklärung für Kanada**

Dieses digitale Gerät der Klasse B erfüllt alle Bedingungen der kanadischen Vorschriften bezüglich Funkentstörung (Canadian Interference-Causing Equipment Regulations).

Cet appareil numérique de la classe B respecte toutes les exigences du Règlement sur le matériel brouilleur du Canada.

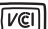

#### **Konformitätserklärung für Japan (Voluntary Control Council Initiative)**

Dieses Gerät erfüllt die Bedingungen des VCCI (Voluntary Control Council for Interface) für ein informationstechnisches Gerät der Klasse B. Das Gerät ist für den Heimgebrauch vorgesehen. Es kann jedoch unter Umständen Funkstörungen verursachen, wenn es zu nah an Fernseh- oder Radiogeräten aufgestellt wird. Verwenden Sie das Gerät gemäß dieser Dokumentation.

<span id="page-33-0"></span>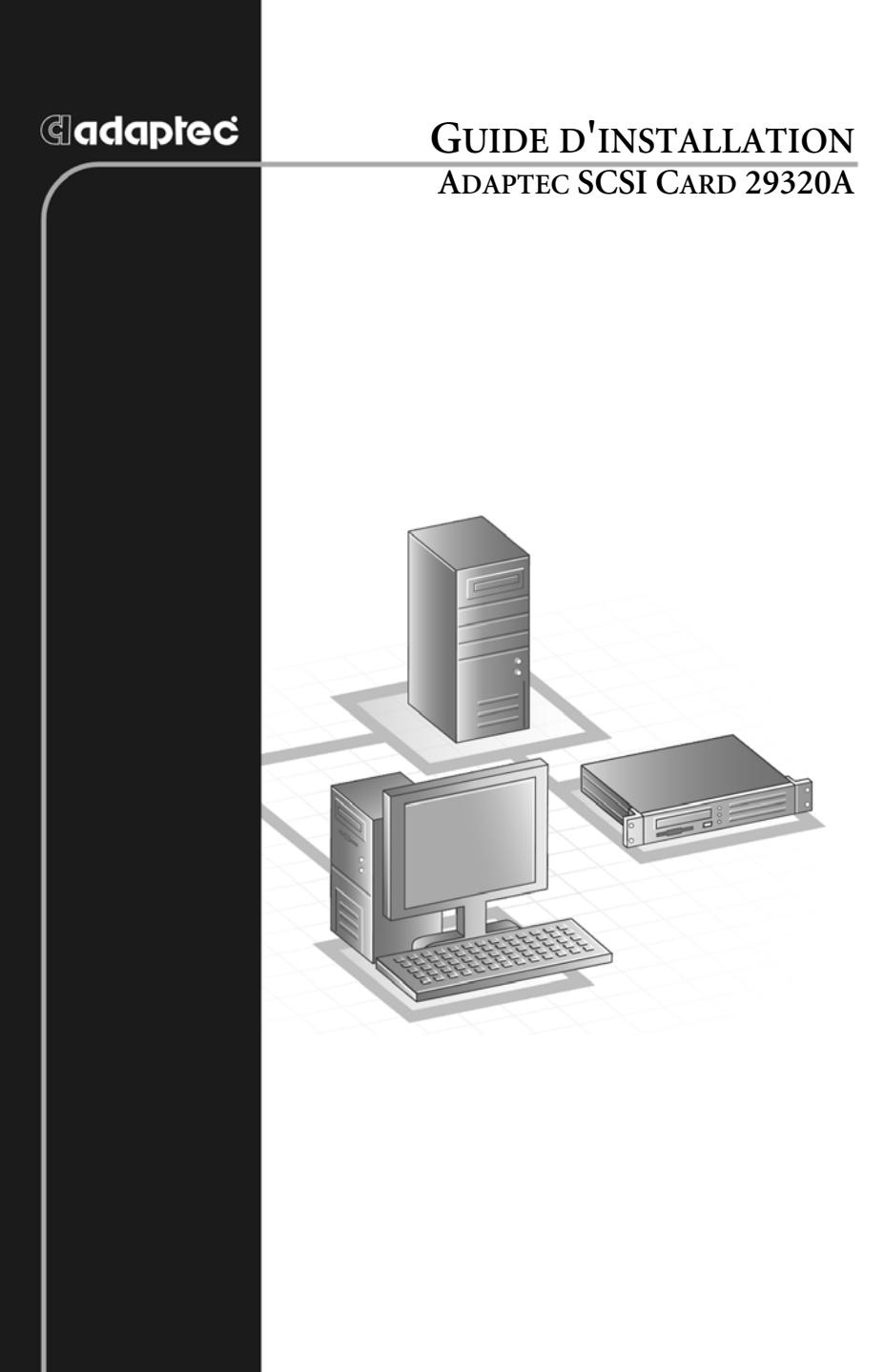

## **G**adaptec®

**Adaptec, Inc.** 691 South Milpitas Boulevard Milpitas, CA 95035, Etats-Unis.

© 2003 Adaptec, Inc. Tous droits réservés. Adaptec et le logo Adaptec sont des marques d'Adaptec, Inc., qui peuvent être déposées dans certains pays.

Part Number : 513658-06FR, Ver. AA LOC 10/03

## **Introduction**

La carte Adaptec SCSI Card 29320A vous permet de raccorder jusqu'à 15 périphériques SCSI LVD (Low Voltage Differential) et/ ou 15 SE (Single-Ended) — comme des piles de très grande taille composées de disques durs hautes performances, des soussystèmes de stockage externe, des disques durs Ultra320/160, des scanners et des lecteurs CD-ROM — à tout ordinateur équipé en Intel avec connecteurs d'extension PCI/PCI-X de 64 ou 32 bits.

La carte Adaptec SCSI Card 29320A est munie de deux connecteurs LVD à 68 broches (un interne et un externe) et de deux connecteurs SE SCSI internes (un à 68 broches et l'autre à 50 broches).

Bien que la carte Adaptec SCSI Card 29320A soit une carte PCI/ PCI-X 64 bits, elle fonctionne aussi avec un connecteur PCI 32 bits. Lorsqu'elle est installée dans un connecteur PCI 32 bits, la carte se met à tourner automatiquement dans le mode 32 bits moins rapide.

Ce guide d'installation vous explique comment :

- Installer la carte Adaptec SCSI Card 29320A
- Configurer des périphériques SCSI
- Raccorder des périphériques SCSI

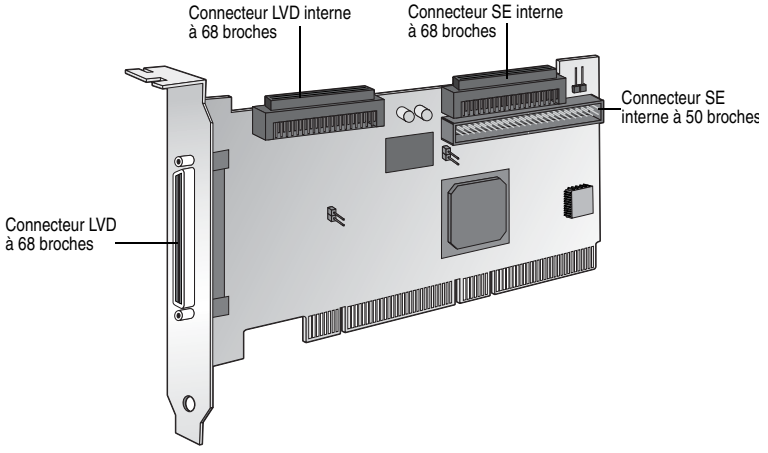
## **Installation de l'Adaptec SCSI Card 29320A**

**1** Avant de manipuler la carte SCSI, posez la main sur un élément métallique mis à la terre (par exemple, les parties métalliques du châssis de l'ordinateur) pour éliminer les éventuelles charges électrostatiques.

> **Attention :** COUPEZ l'alimentation de l'ordinateur et débranchez son cordon d'alimentation.

**2** Après avoir éteint votre ordinateur et débrancher le cordon d'alimentation, enlevez le capot de l'ordinateur.

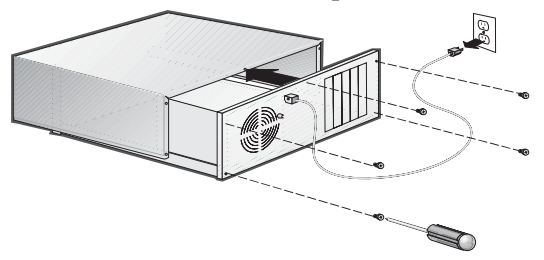

**3** Recherchez un connecteur d'extension PCI/PCI-X 64 bits libre et retirez son cache. Si l'ordinateur ne possède pas de connecteur 64 bits, vous pouvez installer la carte dans un connecteur PCI 32 bits. La carte Adaptec SCSI Card 29320A est compatible avec les connecteurs 64 bits à 5 V et 3,3 V (le connecteur d'extension doit être conforme à la norme PCI Rev. 2.1 ou PCI-X Rev. 1.0 et prendre en charge le bus mastering). Mettez la vis de côté ; vous en aurez besoin à l'étape 4.

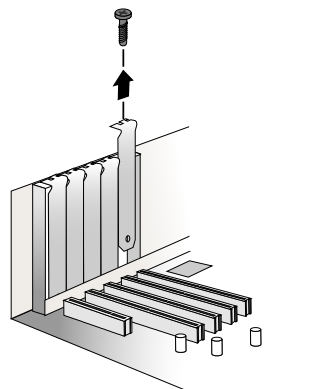

Les ordinateurs peuvent être équipés de connecteurs d'extension verticaux ou horizontaux. Consultez le manuel de votre ordinateur pour connaître l'emplacement des connecteurs PCI/PCI-X. Si le boîtier de votre ordinateur est en forme de tour, posez-le à plat sur un côté pour faciliter l'installation de la carte Adaptec SCSI Card 29320A.

**Attention :** veuillez insérer avec précaution la carte Adaptec SCSI Card 29320A dans un connecteur PCI. Certains connecteurs 32 bits ne l'accepteront pas, et elle peut casser si vous essayez de l'insérer en forçant dessus.

**4** Insérez la carte Adaptec SCSI Card 29320A dans le connecteur PCI ou PCI-X 64 bits (ou 32 bits) ; appuyez fermement sur la carte pour la mettre en place (vous entendrez un clic), puis replacez, la vis du cache du connecteur. Pour être correctement installée, la carte doit se trouver à niveau par rapport au connecteur d'extension, comme illustré ci-dessous.

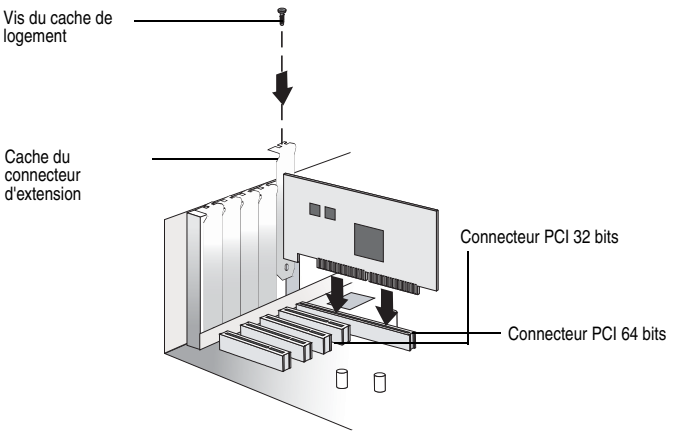

# <span id="page-38-0"></span>**Configuration des périphériques SCSI**

Il peut y avoir plusieurs opérations à effectuer sur vos périphériques SCSI, avant de les connecter à la carte Adaptec SCSI Card 29320A :

- Vérifier les numéros d'identification SCSI (ID SCSI).
- Activer la terminaison
- Raccorder les câbles d'alimentation

Puisque la configuration varie d'un périphérique à un autre, veuillez vous reporter à la documentation du périphérique pour des instructions spécifiques.

Veuillez trouver ci-dessous quelques instructions pour configurer les ID SCSI et la terminaison de vos périphériques.

## **Vérification des ID SCSI.**

La carte Adaptec SCSI Card 29320A et chaque périphérique, que vous y connectez, doivent posséder un numéro ID SCSI unique allant de 0 à 15 sur chaque canal. Deux périphériques sur le même canal SCSI ne peuvent avoir le même ID SCSI.

La carte Adaptec SCSI Card 29320A est paramétrée sur l'ID 7 pour chaque canal et ne doit en aucun cas être modifiée. Si vous démarrez depuis un disque dur SCSI, assurez-vous que l'ID du disque dur SCSI est paramétré sur 0 (la plupart des disques durs SCSI sont, par défaut, paramétrés sur l'ID SCSI 0). Les ID SCSI pour les périphériques internes sont généralement paramétrés au moyen de cavaliers ; pour ce qui est des périphériques externes, les ID SCSI se définissent généralement à l'aide de commutateurs situés à l'arrière de l'appareil.

### **Dotez les extrémités d'une terminaison**

Pour assurer une communication fiable sur le bus SCSI, une terminaison doit être installée ou activée sur le périphérique SCSI se trouvant à l'extrémité de chaque câble ou sur les extrémités du câble lui-même. Pour les périphériques raccordés en position intermédiaire de chaque câble, le dispositif de terminaison intégré doit être enlevé ou désactivé.

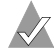

**Remarque :** en cas de raccordement avec des périphériques SCSI Ultra320/160 ou Ultra2, la terminaison du bus SCSI doit être activée soit à l'extrémité du câble (avec une terminaison permanente), soit avec un connecteur de terminaison distinct. Les périphériques Ultra SCSI et Single Ended peuvent activer la terminaison du bus directement depuis le périphérique. Si vous utilisez une terminaison Ultra SCSI sur un bus LVD Ultra320/160 et Ultra2 SCSI, les périphériques SCSI ne fonctionneront pas correctement. C'est pour cette raison que vous devez vous assurez que vous possédez le câble Ultra320/160 ou Ultra2 et la terminaison nécessaires avant d'installer les périphériques Ultra320/160 SCSI.

## **Raccordement de périphériques SCSI**

Au total vous pouvez raccorder 15 périphériques SCSI LVD et/ou 15 SE à la carte Adaptec SCSI Card 29320A. Avant de raccorder des périphériques, consultez la section *[Configuration des périphériques](#page-38-0)  SCSI* [à la page 4](#page-38-0).

### **Raccordement de périphériques Ultra320/160 et Ultra2 internes**

Pour raccorder des périphériques Ultra320/160 ou Ultra2 SCSI internes, vous devez utiliser un câble LVD interne spécial à 68 broches. Si vos câbles ne sont pas marqués, vous pouvez identifier la plupart des câbles LVD grâce aux câbles en nappe torsadés reliant les connecteurs du périphérique. Certains câbles sont plats pour permettre une installation simplifiée. Généralement, les câbles LVD internes sont dotés d'une terminaison intégrée à l'extrémité du câble.

La carte Adaptec SCSI Card 29320A est munie d'un connecteur LVD 68 broches interne et de deux connecteurs SE internes auxquels vous pouvez connecter des périphériques SCSI internes, comme illustré sur la figure de la page 1.

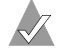

**Remarque :** Adaptec vous recommande de garder vos périphériques Ultra320/160 et Ultra2 SCSI séparés de vos périphériques Ultra SCSI. Ceci permet aux périphériques Ultra320/160 et Ultra2 SCSI de transférer des données à un débit maximum.

Suivez les étapes ci-dessous pour connecter vos périphériques internes Ultra320/160 et Ultra2 :

**1** Recherchez un câble LVD SCSI interne à 68 broches qui peut être muni de fils plats ou torsadés, comme illustré ci-après.

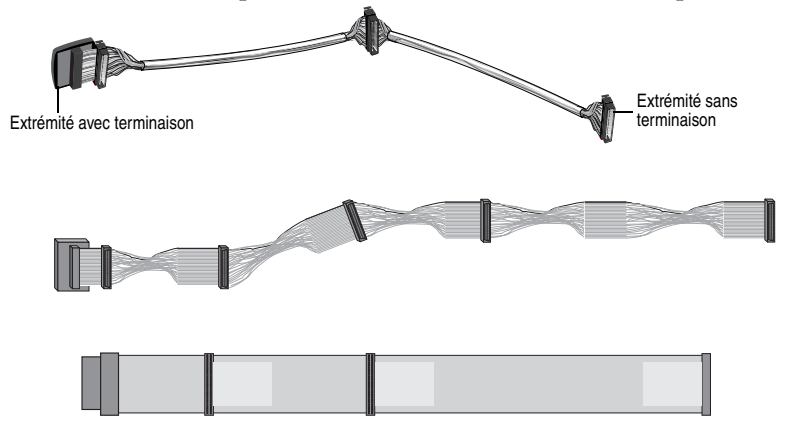

**2** Raccordez l'extrémité sans terminaison des ou du câble(s) au connecteur LVD interne.

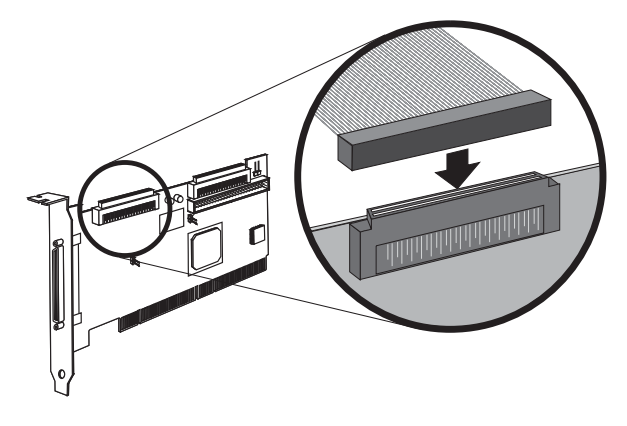

**3** Raccordez les périphériques internes Ultra320/160 et Ultra2 SCSI aux autres connecteurs du câble, en commençant par l'extrémité du câble dotée d'une terminaison.

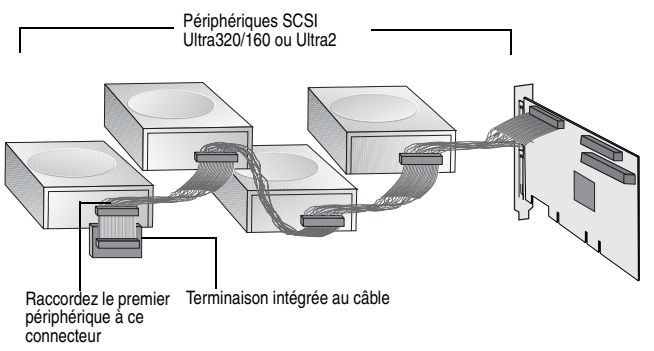

**Remarque :** les périphériques Ultra320/160 et Ultra2 SCSI internes sont livrés avec des terminaisons désactivées et ne peuvent être modifiés. Le module de terminaison à l'extrémité du câble LVD SCSI détermine la terminaison adéquate.

**4** Raccordez un câble du bloc d'alimentation de votre ordinateur à chaque périphérique SCSI interne.

### **Raccordement de périphériques Wide SCSI**

Raccordez des périphériques Wide SCSI internes au connecteur Wide SCSI SE interne à 68 broches. Pour ce faire, utilisez un câble Wide SCSI à 68 broches semblable à celui illustré dans l'Etape 1 cidessous. Suivez les étapes ci-dessous pour raccorder les périphériques :

**1** Recherchez un câble Wide SCSI interne à 68 broches.

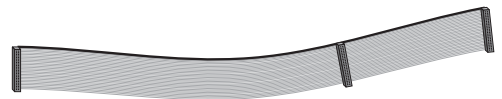

**2** Raccordez une extrémité du câble au connecteur Wide SCSI de la carte Adaptec SCSI Card 29320A.

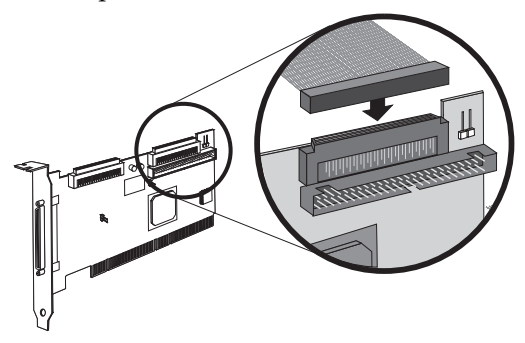

- **3** Raccordez l'autre extrémité du câble à un périphérique Ultra/ Fast Wide SCSI muni d'une *terminaison*.
- **4** Si vous possédez d'autres périphériques Ultra/Fast Wide SCSI, raccordez-les aux connecteurs situés entre les deux extrémités du câble. Assurez-vous que ces périphériques *ne possèdent pas de terminaison*.
- **5** Raccordez un câble du bloc d'alimentation de votre ordinateur à chaque périphérique interne.

### **Raccordement de périphériques Ultra/Fast Narrow**

Raccordez des périphériques Ultra/Fast Narrow SCSI internes dotés de connecteurs standard à 50 broches au connecteur SE Narrow SCSI interne. Pour ce faire, utilisez un câble Ultra Narrow SCSI interne à 50 broches. Suivez les étapes ci-dessous pour raccorder les périphériques :

**1** Recherchez un câble Ultra Narrow SCSI interne à 50 broches.

**2** Raccordez une extrémité du câble au connecteur SE Narrow SCSI interne 50 broches à la carte Adaptec SCSI Card 29320A.

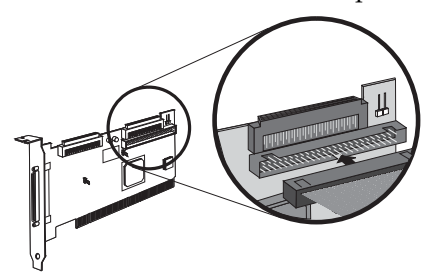

- **3** Raccordez l'autre extrémité du câble à un périphérique Ultra/ Fast Narrow SCSI muni d'une terminaison.
- **4** Si vous possédez d'autres périphériques Ultra/Fast Narrow SCSI, raccordez-les aux connecteurs situés entre les deux extrémités du câble. Assurez-vous que ces périphériques *ne possèdent pas de terminaison*.
- **5** Raccordez un câble du bloc d'alimentation de votre ordinateur à chaque périphérique interne.

### **Raccordement de périphériques SCSI externes**

Vous pouvez raccorder des périphériques Ultra320/160 et Ultra2 SCSI externes au connecteur LVD SCSI externe à 68 broches. Chaque périphérique externe requiert un câble LVD SCSI à 68 broches externe.

**Remarque :** nous vous conseillons de ne pas intégrer les anciens périphériques SCSI avec les périphériques plus récents Ultra320/160 et Ultra2 SCSI sur le même canal SCSI que la carte Adaptec SCSI Card 29320A.

Suivez les étapes ci-dessous pour raccorder vos périphériques SCSI externes :

**1** Raccordez une extrémité d'un câble SCSI externe à l'un des connecteurs Ultra320/160 externes de la carte Adaptec SCSI Card 29320A.

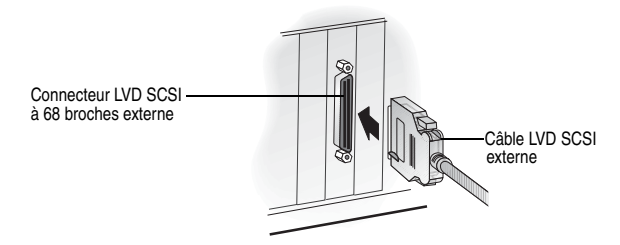

**2** Raccordez l'autre extrémité du câble au connecteur SCSI situé à l'arrière du périphérique externe. Si vous n'installez qu'un seul périphérique externe, dotez-le d'une terminaison et passez à l'Etape 4.

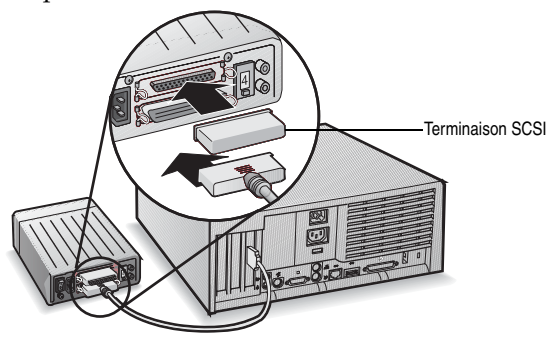

**3** Si vous raccordez d'autres périphériques SCSI externes, branchez-les en chaîne, l'un à la suite de l'autre, comme illustré ci-après. N'activez la terminaison que pour le périphérique SCSI situé en bout de chaîne.

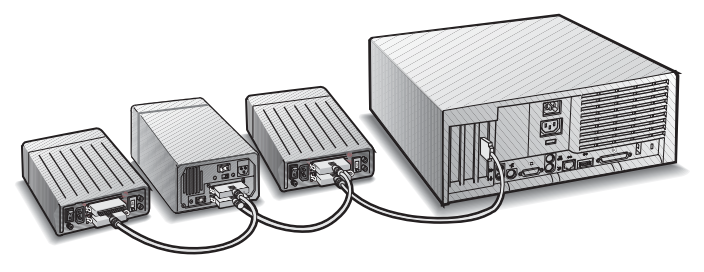

**4** Raccordez les câbles d'alimentation à tous les périphériques externes et à l'ordinateur.

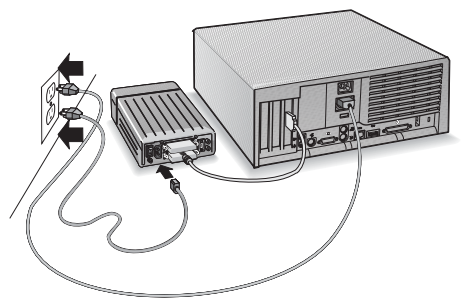

## **Complément d'informations sur les terminaisons**

La terminaison du dernier périphérique SCSI, situé à l'extrémité de chaque bus SCSI, doit impérativement être activée, et *désactivée* pour tous les autres périphériques connectés au milieu des câbles. Les périphériques Ultra320/160 et Ultra2 SCSI ne possèdent pas de terminaison, mais les périphériques Ultra SCSI et Fast/Wide SCSI possède une terminaison que vous devez vérifier. Pour de plus amples informations, reportez-vous à la documentation de chaque périphérique SCSI.

Si vous utilisez des périphériques Ultra2 ou Ultra320/160 externes, veuillez utiliser une terminaison LVD pour le dernier périphérique de la chaîne. Si vous utilisez une terminaison active Single-Ended (aussi appelée terminaison Ultra), les périphériques SCSI ne fonctionneront pas correctement.

# **Dépannage**

En cas de problème lors de l'installation de la carte Adaptec SCSI Card 29320A, commencez par vérifier les points suivants :

- Tous les périphériques SCSI sont-ils sous tension ?
- Tous les câbles SCSI et les câbles d'alimentation sont-ils correctement raccordés ?
- Les périphériques raccordés au bus SCSI sont-ils identifiés chacun par un ID SCSI unique ?
- Est-ce que la longueur totale du câble SCSI excède la longueur maximale admise ?
- Le bus SCSI est-il correctement terminée ?

Si vous n'arrivez toujours pas à résoudre votre problème, contactez le fabricant du système pour une aide supplémentaire.

## **Pilote de la carte Adaptec SCSI Card**

**Remarque :** pour utiliser la carte Adaptec SCSI Card 29320A, le pilote prévu pour votre système d'exploitation doit être installé. L'installation du pilote varie selon le moyen et le lieu d'achat de la carte Adaptec SCSI Card 29320A.

### **Pilotes Adaptec fournis**

Si la carte Adaptec SCSI Card 29320A était intégrée à un système que vous avez acheté, celui-ci possède déjà le pilote Adaptec approprié, installé au préalable par le fabricant. Aucune autre action n'est requise pour installer le pilote.

### **Pilotes Adaptec intégrés**

Certains systèmes d'exploitation intègrent le pilote de la carte Adaptec SCSI Card 29320A. Pour savoir si la carte est prise en charge par le système d'exploitation que vous utilisez, lisez le manuel du système d'exploitation ou contactez le fabricant du système d'exploitation pour de plus amples informations.

### **Copyright**

© 2003 Adaptec, Inc. Tous droits réservés. Aucune partie de ce document ne peut être reproduite, stockée dans un système documentaire ou transmise sous quelque forme que ce soit (électronique, mécanique, photocopie, enregistrement, etc.) sans l'autorisation écrite préalable d'Adaptec, Inc., 691 South Milpitas Blvd., Milpitas, CA 95035, Etats-Unis.

#### **Marques**

Adaptec et le logo Adaptec sont des marques d'Adaptec, Inc. qui peuvent être déposées dans certaines pays.

Toutes les autres marques citées appartiennent à leurs propriétaires respectifs.

#### **Modifications**

Le contenu de ce document est publié pour information seulement, sous réserve de modification sans préavis. Lors de la préparation de ce document, Adaptec, Inc. a mis en œuvre des efforts raisonnables pour en assurer l'exactitude ; toutefois, Adaptec, Inc. décline toute responsabilité pour les erreurs ou omissions que pourrait présenter ce document, de même que pour l'usage des informations qu'il contient.

Adaptec se réserve le droit de modifier la conception du produit, sans restriction et sans en informer les utilisateurs au préalable.

#### **Clause de non-responsabilité**

SI, DANS LE CADRE DE L'UTILISATION DE CE PRODUIT, VOUS ÊTES AMENÉ À COPIER CERTAINS DOCUMENTS, LE DÉTENTEUR DES DROITS D'AUTEUR ASSOCIÉS À CES DOCUMENTS DOIT VOUS EN AVOIR DONNÉ L'AUTORISATION, SANS QUOI VOUS RISQUEZ D'ENFREINDRE LA LOI AU RISQUE D'ÊTRE PASSIBLE DE POURSUITES EN DOMMAGES-INTÉRÊTS.

### **Déclarations de conformité**

#### **Déclaration de conformité aux exigences de la Federal Communications Commission (FCC) relatives aux interférences radioélectriques**

AVERTISSEMENT : Toute modification apportée à cet équipement et non expressément approuvée par les services d'homologation peut entraîner la déchéance du droit d'utilisation de cet équipement.

Cet équipement a été testé et déclaré conforme aux limitations d'un appareil numérique de classe B, conformément à la section 15 du règlement de la FCC. Ces limitations ont été établies dans le but d'assurer une protection suffisante contre les interférences nocives dans les lieux résidentiels. Ce matériel émet, utilise et peut produire de l'énergie sous forme de radiofréquences ; il peut provoquer des interférences nuisibles aux communications radio s'il n'est pas installé et utilisé conformément aux instructions du manuel d'utilisation. Toutefois, aucune garantie ne peut être fournie quant à l'absence de telles interférences dans une installation donnée. Si cet équipement provoque des interférences qui nuisent à la bonne réception des équipements de radio et de télévision, ce qui peut être vérifié en mettant l'équipement hors tension puis sous tension, l'utilisateur est invité à tenter de réduire ces interférences par une ou plusieurs des mesures suivantes :

- modifier l'orientation ou la position de l'antenne de réception ;
- éloigner davantage l'équipement du récepteur ;
- connecter l'équipement à un circuit électrique différent de celui sur lequel est branché le récepteur ;
- faire appel, le cas échéant, à un revendeur ou à un technicien spécialisé en radiotélévision ;
- pour que cet appareil soit conforme aux limitations imposées par la réglementation, utiliser uniquement des câbles secteur et des câbles d'interface convenablement blindés et disposant d'une mise à la terre ou à la masse.

Cet équipement est conforme à la section 15 du règlement de la FCC. Son utilisation est soumise aux deux conditions suivantes : (1) cet appareil ne peut pas provoquer d'interférences nocives et (2) il doit pouvoir supporter tout type d'interférence, y compris celles susceptibles de provoquer un mauvais fonctionnement.

Adaptec, Inc. Adaptec SCSI Card 29320A

Déclaré conforme aux normes FCC

POUR USAGE EN BUREAU OU EN ENVIRONNEMENT RÉSIDENTIEL

#### **Déclaration de conformité aux normes européennes**  $\epsilon$

Cet équipement informatique a été testé et déclaré conforme à la directive CEM 89/ 336/CEE, amendée par 92/31/CEE et 93/68/CEE, ainsi qu'aux normes européennes suivantes :

- EN55022 (1998) Emissions
- EN55022 (1998) Immunité électrique :
	- EN61000-4-2 (1998) Décharges électrostatiques : contact ±4 kV, air ±8 kV
	- EN61000-4-3 (1998) Immunité à la décharge d'électricité statique
	- EN61000-4-4 (1995) Immunité rapide transitoire/rafale : CA  $\pm$ 1 kV, E/S  $\pm$ 0,5 kV
	- EN61000-4-5 (1995) Essais d'immunité aux surtensions ; ±1 kV en mode différentiel, ±2 kV en mode courant
	- EN61000-4-6 (1996) Immunité aux perturbations conduites, induites par les champs radioélectriques : 3 V

– EN61000-4-11 (1994) Essais d'immunité relatifs aux creux de tension, coupures brèves de variations de tension : 30 % et 100 %

De plus, tous les équipements pour lesquels une homologation L.U. est requise sont conformes à la directive CEM 73/23/CEE, amendée par 93/68/CEE, ainsi qu'à la norme EN60950 et ses amendements A1, A2, A3, A4 et A11.

#### **Déclaration de conformité pour l'Australie/la Nouvelle-Zélande**

Ce périphérique a été testé et respecte les limites des équipements numériques de classe B, conformément à la norme australienne / néo-zélandaise AS/NZS 3548 définie par la Spectrum Management Agency.

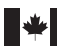

V

#### **Déclaration de conformité pour le Canada**

Cet appareil numérique de classe B respecte toutes les exigences du Règlement sur le matériel brouilleur du Canada.

This Class B digital apparatus meets all requirements of the Canadian Interference-Causing Equipment Regulations.

### **VEI**

#### **Conformité pour le Japon (Voluntary Control Council Initiative)**

Cet équipement est conforme à l'équipement informatique de classe B tel que défini par le VCCI (Voluntary Control Council for Interface). Cet équipement est destiné à un usage en environnement résidentiel. Il peut toutefois brouiller les transmissions radiofréquences s'il est utilisé à proximité d'un poste de radio ou de télévision. Veillez à l'utiliser correctement en vous référant à cette documentation.

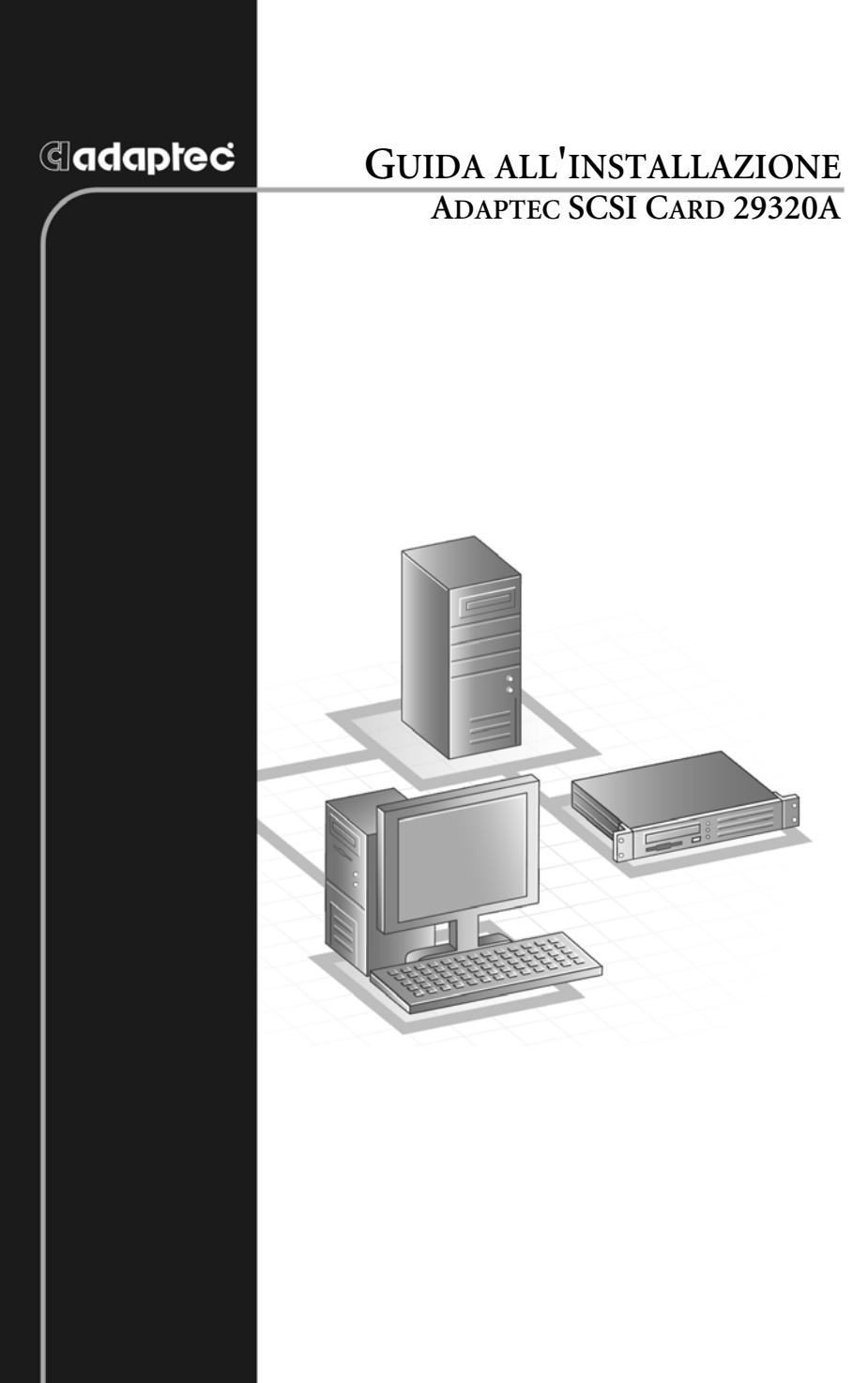

## **G**adaptec®

**Adaptec, Inc.** 691 South Milpitas Boulevard Milpitas, CA 95035, USA.

© 2003 Adaptec, Inc. Tutti i diritti riservati. Adaptec e il logo Adaptec sono marchi di Adaptec, Inc. che possono essere registrati in alcune giurisdizioni.

Part Number: 513658-06IT, Ver. AA LOC 10/03

## **Introduzione**

La Adaptec SCSI Card 29320A consente di collegare fino a 15 periferiche LVD (Low Voltage Differential) e/o 15 periferiche SCSI SE (Single-Ended), quali array di grandissime dimensioni composti da unità disco rigido ad alte prestazioni, sottosistemi di memorizzazione esterni, unità disco rigido Ultra320/160, scanner e unità CD-ROM, a qualsiasi computer basato su architettura Intel e dotato di slot di espansione PCI/PCI-X a 64 o 32 bit.

La Adaptec SCSI Card 29320A possiede un connettore LVD a 68 pin esterno e uno interno, nonché due connettori SCSI SE interni (uno a 68 pin e l'altro a 50 pin).

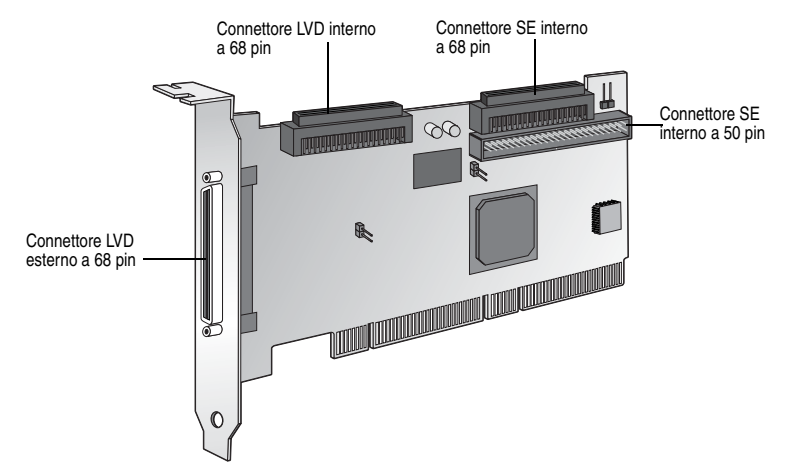

Pur trattandosi di una scheda PCI/PCI-X a 64 bit, la Adaptec SCSI Card 29320A può essere installata anche in uno slot PCI a 32 bit. In tal caso, la scheda opera automaticamente in modalità a 32 bit a velocità ridotta.

In questa Guida all'installazione viene illustrato come:

- installare la Adaptec SCSI Card 29320A
- configurare le periferiche SCSI
- collegare le periferiche SCSI.

## **Installazione della Adaptec SCSI Card 29320A**

**1** Prima di maneggiare la scheda SCSI, scaricare l'elettricità statica toccando un oggetto metallico dotato di messa a terra (ad esempio, le parti metalliche esterne sul retro del computer).

> **Avvertenza:** SPEGNERE il computer e scollegare il cavo di alimentazione.

**2** Una volta eseguite queste operazioni, rimuovere lo chassis dal computer.

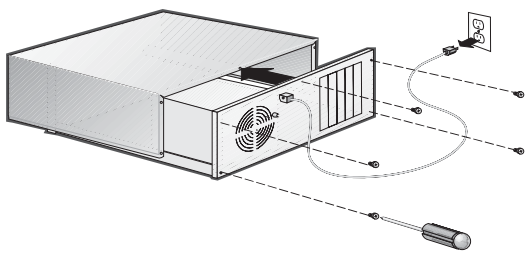

**3** Individuare uno slot di espansione PCI/PCI-X a 64 bit libero e rimuovere la relativa copertura. Se il computer non è dotato di slot a 64 bit, è possibile installare la scheda in uno slot PCI a 32 bit. La Adaptec SCSI Card 29320A supporta slot a 64 bit sia a 5V che a 3,3V. Lo slot di espansione deve essere compatibile PCI rev. 2.1 o PCI-X rev. 1.0 e supportare il bus mastering. Conservare la vite della copertura dello slot per utilizzarla nella fase 4.

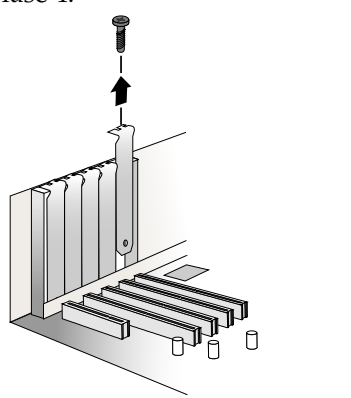

I computer possono disporre di slot di espansione orizzontali o verticali. Per individuare gli slot PCI/PCI-X, consultare la documentazione del computer. Se il computer è un modello tower, adagiarlo su un fianco per facilitare l'installazione della Adaptec SCSI Card 29320A.

**Avvertenza:** prestare la massima attenzione durante l'inserimento della Adaptec SCSI Card 29320A in uno slot PCI. Alcuni slot a 32 bit non sono in grado di ospitarla e, se forzata nello slot, potrebbe spezzarsi.

**4** Inserire la Adaptec SCSI Card 29320A nello slot di espansione PCI o PCI-X a 64 bit (o a 32 bit), premere con decisione finché non scatta in posizione, quindi riposizionare la vite della copertura dello slot. Una scheda installata correttamente deve trovarsi allo stesso livello dello slot di espansione, come illustrato nella figura che segue.

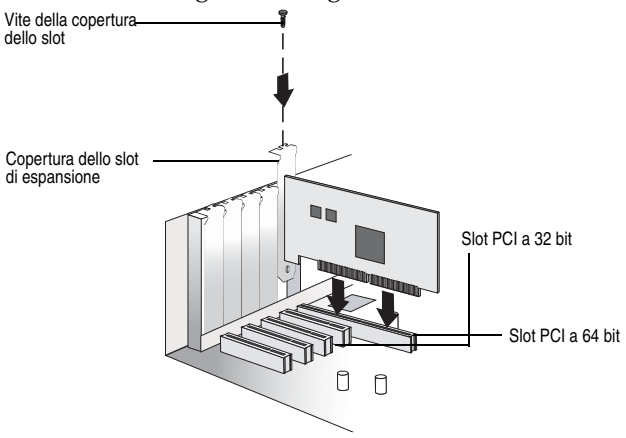

## <span id="page-54-0"></span>**Configurazione delle periferiche SCSI**

Può essere necessario eseguire varie operazioni sulle periferiche SCSI prima di collegarle alla Adaptec SCSI Card 29320A:

- verificare gli ID SCSI
- impostare la terminazione
- collegare i cavi di alimentazione.

Poiché la configurazione può variare a seconda della periferica, per istruzioni specifiche consultare sempre la relativa documentazione.

Di seguito sono riportate alcune indicazioni per impostare gli ID SCSI e la terminazione sulle periferiche.

## **Verifica degli ID SCSI**

La Adaptec SCSI Card 29320A e ciascuna periferica a essa collegata devono avere un numero ID SCSI univoco, compreso tra 0 e 15 su ogni canale. Su un singolo canale SCSI non possono esistere due dispositivi con lo stesso ID SCSI.

La Adaptec SCSI Card 29320A è preimpostata sull'ID 7 per ogni canale; è opportuno non modificare l'ID preimpostato. Se si avvia il sistema da un disco rigido SCSI, assicurarsi che il relativo ID SCSI sia impostato su 0 (la maggior parte dei dischi rigidi SCSI è preimpostata sull'ID SCSI 0 dal produttore). L'impostazione degli ID SCSI per le periferiche interne viene generalmente effettuata mediante jumper, mentre per le periferiche esterne si ricorre a un interruttore sul pannello posteriore del dispositivo.

### **Terminazione delle estremità**

Per assicurare una comunicazione affidabile sul bus SCSI, è necessario installare un terminatore o abilitare una terminazione sulla periferica all'estremità di ogni cavo o sull'estremità del cavo stesso. Al contrario, sulle periferiche poste tra le estremità di ciascun cavo è necessario rimuovere i terminatori o disabilitare le terminazioni.

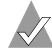

**Nota:** quando si collegano periferiche Ultra320/160 o Ultra2 SCSI, è indispensabile terminare il bus SCSI alternativamente all'estremità del cavo (mediante un terminatore permanente) oppure per mezzo di un connettore di terminazione distinto. Le periferiche SE (Single-Ended) meno recenti e Ultra SCSI supportano la terminazione del bus direttamente dal dispositivo stesso. Se si utilizza un terminatore Ultra SCSI su un bus LVD Ultra320/160 e Ultra2 SCSI, le periferiche SCSI non funzioneranno correttamente. Di conseguenza, prima di installare le periferiche Ultra320/160 SCSI, assicurarsi di disporre del cavo e del terminatore Ultra320/160 o Ultra2 necessari.

## **Collegamento delle periferiche SCSI**

La Adaptec SCSI Card 29320A consente di collegare in totale 15 periferiche LVD e/o 15 periferiche SCSI SE. Prima di procedere al collegamento, è opportuno riesaminare la sezione *[Configurazione](#page-54-0)  [delle periferiche SCSI](#page-54-0)* a pagina 3.

## **Collegamento di periferiche Ultra320/160 e Ultra2 interne**

Per collegare le periferiche Ultra320/160 o Ultra2 SCSI interne, è necessario disporre di un apposito cavo LVD interno a 68 pin. Se i cavi non sono contrassegnati, nella maggior parte dei casi è possibile identificare i cavi LVD poiché il cavo a nastro piatto presenta doppini intrecciati tra i connettori della periferica. Alcuni cavi sono laminati per assicurare che rimangano piatti. In genere, all'estremità dei cavi LVD interni è incorporato un terminatore.

La Adaptec SCSI Card 29320A è dotata di un connettore LVD a 68 pin interno e due connettori SE interni che supportano il collegamento di periferiche SCSI interne, come illustrato nella figura a pagina 1.

**Nota:** Adaptec consiglia di mantenere le periferiche Ultra320/ 160 e Ultra2 SCSI separate da quelle Ultra SCSI, per consentire alle periferiche Ultra320/160 e Ultra2 SCSI di trasferire dati a velocità massima.

Per collegare le periferiche Ultra320/160 e Ultra2 interne, attenersi alla procedura riportata di seguito:

**1** Individuare un cavo SCSI LVD interno a 68 pin, che può essere dotato di doppini intrecciati oppure piatti, come illustrato nella figura che segue.

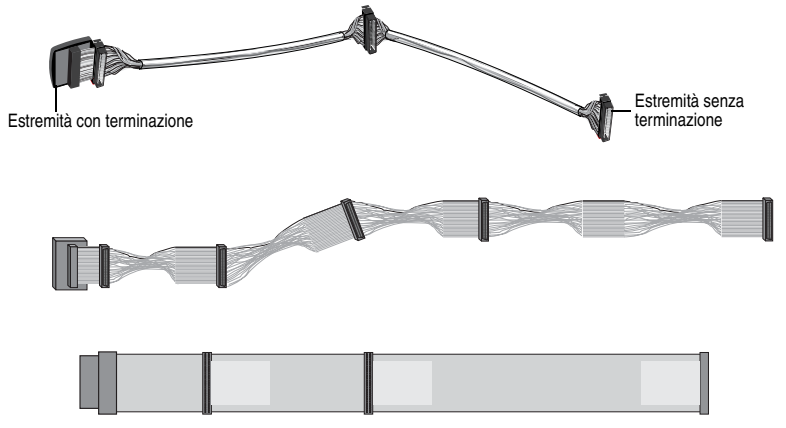

**2** Collegare l'estremità senza terminazione del cavo al connettore LVD interno.

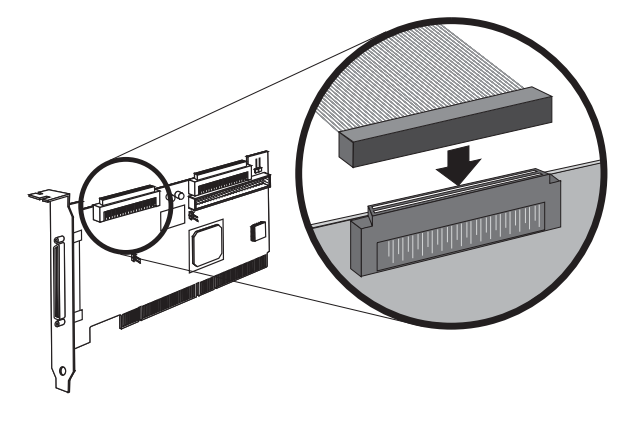

**3** Collegare le periferiche Ultra320/160 e Ultra2 SCSI interne agli altri connettori dei cavo, a partire dal connettore posto in corrispondenza dell'estremità con terminazione del cavo.

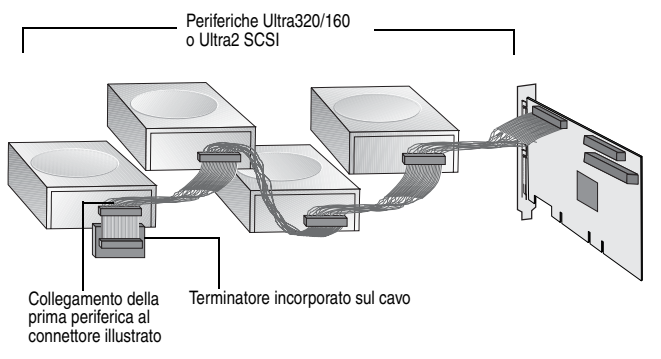

**Nota:** le periferiche Ultra320/160 e Ultra2 SCSI interne vengono fornite dal produttore con la terminazione disabilitata; questa impostazione non può essere modificata. La terminazione appropriata viene assicurata dal terminatore all'estremità del cavo SCSI LVD.

**4** Collegare un cavo di alimentazione dall'alimentatore interno del computer a ciascuna periferica SCSI interna.

### **Collegamento delle periferiche Wide SCSI**

Collegare le periferiche Wide SCSI interne al connettore Wide SCSI SE interno a 68 pin. A questo scopo, utilizzare un cavo Wide SCSI a 68 pin come quello illustrato nella fase 1 riportata di seguito. Per collegare le periferiche, attenersi alla procedura che segue:

**1** Individuare un cavo Wide SCSI interno a 68 pin.

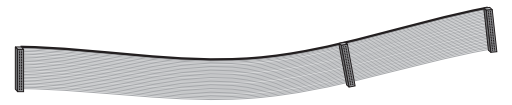

**2** Collegare un'estremità del cavo al connettore Wide SCSI sulla Adaptec SCSI Card 29320A.

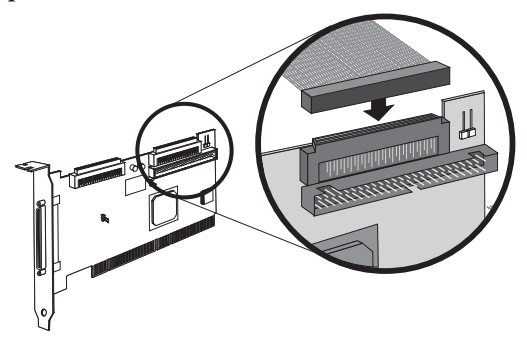

- **3** Collegare l'altra estremità del cavo a una periferica Ultra/Fast Wide SCSI *con terminazione*.
- **4** Se si dispone di altre periferiche Ultra/Fast Wide SCSI, collegarle ai connettori presenti tra le due estremità del cavo, assicurandosi che queste periferiche aggiuntive siano *senza terminazione*.
- **5** Collegare un cavo di alimentazione dall'alimentatore interno del computer a ciascuna periferica interna.

### **Collegamento di periferiche Ultra/Fast Narrow interne**

Collegare le periferiche Ultra/Fast Narrow SCSI interne dotate di connettori a 50 pin standard al connettore Narrow SCSI SE interno a 50 pin. A questo scopo, utilizzare un cavo Ultra Narrow SCSI interno a 50 pin. Per collegare le periferiche, attenersi alla procedura che segue:

**1** Individuare un cavo Ultra Narrow SCSI interno a 50 pin.

**2** Collegare un'estremità del cavo al connettore Narrow SCSI SE interno a 50 pin sulla Adaptec SCSI Card 29320A.

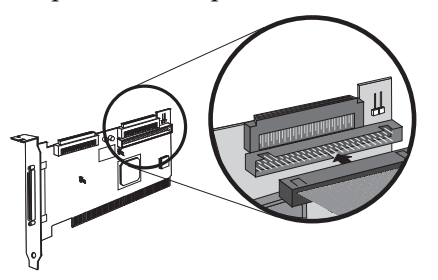

- **3** Collegare l'altra estremità del cavo a una periferica Ultra/Fast Narrow SCSI con terminazione.
- **4** Se si dispone di altre periferiche Ultra/Fast Narrow SCSI, collegarle ai connettori presenti tra le due estremità del cavo, assicurandosi che queste periferiche aggiuntive siano *senza terminazione*.
- **5** Collegare un cavo di alimentazione dall'alimentatore interno del computer a ciascuna periferica interna.

### **Collegamento delle periferiche SCSI esterne**

È possibile collegare periferiche Ultra320/160 e Ultra2 SCSI esterne al connettore SCSI LVD esterno a 68 pin. Ciascuna periferica esterna richiederà un cavo SCSI LVD esterno a 68 pin.

**Nota:** si consiglia di non combinare le periferiche SCSI meno recenti con le periferiche Ultra320/160 e Ultra2 SCSI più recenti su un unico canale SCSI della Adaptec SCSI Card 29320A.

Per collegare le periferiche SCSI esterne, attenersi alla procedura che segue:

**1** Collegare un cavo SCSI esterno a uno dei connettori Ultra320/ 160 esterni sulla Adaptec SCSI Card 29320A.

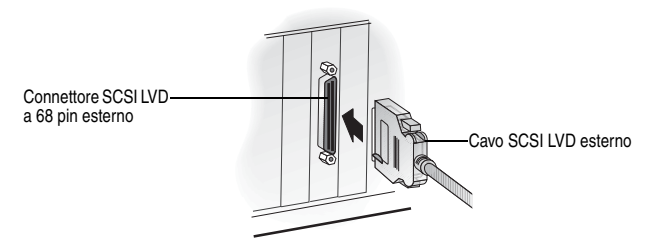

**2** Collegare l'altra estremità del cavo a un connettore SCSI sul pannello posteriore della periferica esterna. Se si desidera installare un'unica periferica esterna, dotarla di terminazione e passare alla fase 4.

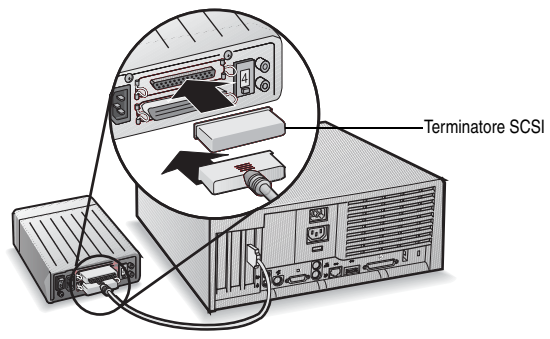

**3** Collegare le altre periferiche SCSI esterne connettendo ciascuna periferica a quella precedente, come illustrato di seguito. Dotare di terminazione solo la periferica all'estremità della catena.

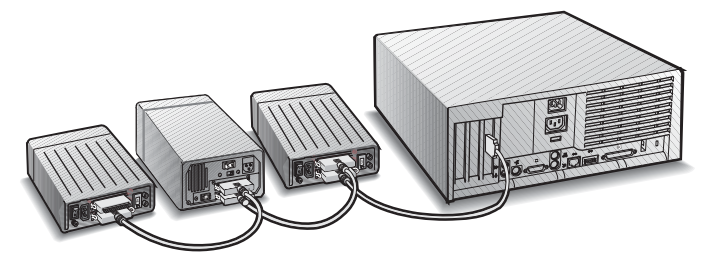

**4** Collegare i cavi di alimentazione a tutte le periferiche esterne e al computer.

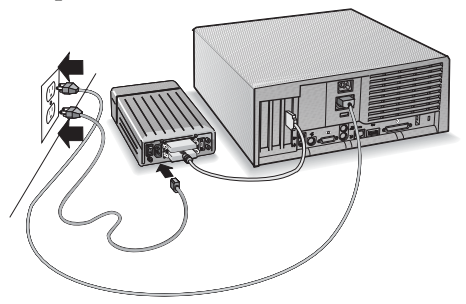

## **Ulteriori informazioni sulla terminazione**

È necessario dotare di terminazione l'ultima periferica SCSI all'estremità di ciascun cavo del bus SCSI e *disabilitare* la terminazione per tutte le altre periferiche poste tra le estremità dei cavi. L'assenza di terminazione è automatica per le periferiche Ultra320/160 e Ultra2 SCSI, mentre quelle Ultra SCSI e Fast/Wide SCSI sono dotate di una terminazione che deve essere verificata. Per ulteriori informazioni, consultare la documentazione relativa a ciascuna periferica SCSI.

Quando si utilizzano periferiche Ultra2 o Ultra320/160 esterne, assicurarsi di ricorrere a un terminatore LVD per la terminazione dell'ultima periferica nella catena. Se si adotta un terminatore attivo SE (Single-Ended), noto a volte come terminatore Ultra, le periferiche SCSI non funzioneranno correttamente.

## **Risoluzione dei problemi**

Se si riscontrano problemi durante l'installazione della Adaptec SCSI Card 29320A, verificare innanzitutto che:

- tutte le periferiche SCSI siano accese
- tutti i cavi SCSI e i cavi di alimentazione siano collegati correttamente
- ogni periferica su ciascun bus SCSI disponga di un ID SCSI univoco
- la lunghezza totale dei cavi SCSI non superi il limite massimo consentito
- il bus SCSI disponga di una terminazione corretta.

Qualora il problema persista, contattare il produttore del sistema per richiedere assistenza.

## **Driver software della Scheda SCSI di Adaptec**

**Nota:** per utilizzare la Adaptec SCSI Card 29320A, è necessario installare i driver software per il sistema operativo utilizzato. L'installazione dei driver software varia a seconda di come e dove è stata acquistata la Adaptec SCSI Card 29320A.

### **Driver Adaptec precaricati**

Se la Adaptec SCSI Card 29320A faceva parte della configurazione di acquisto di un computer, il driver Adaptec appropriato è già stato preinstallato nel sistema dal produttore del computer. Di conseguenza, non è necessario eseguire alcuna ulteriore operazione per installare il driver.

### **Driver Adaptec incorporati**

Alcuni sistemi operativi assicurano il supporto dei driver incorporati per la Adaptec SCSI Card 29320A. Per appurare se la scheda è supportata dal sistema operativo utilizzato, consultare la documentazione del sistema operativo o contattare il produttore del sistema per richiedere informazioni.

### **Copyright**

©2003 Adaptec, Inc. Tutti i diritti riservati. Nessuna parte di questa pubblicazione può essere riprodotta, memorizzata in un sistema di recupero dati o trasmessa in qualsiasi forma o con qualsiasi mezzo, elettronico, meccanico, sotto forma di fotocopie, di registrazione o in altro modo, senza il previo consenso scritto di Adaptec, Inc., 691 South Milpitas Blvd., Milpitas, CA 95035, USA.

#### **Marchi**

Adaptec e il logo Adaptec sono marchi di Adaptec, Inc. che potrebbero essere registrati in alcune giurisdizioni.

Tutti gli altri marchi appartengono ai rispettivi proprietari.

#### **Modifiche**

Il materiale fornito nella presente documentazione ha scopo esclusivamente informativo ed è soggetto a modifiche senza preavviso. Adaptec, Inc. assicura l'impegno profuso durante la stesura del presente documento per garantirne l'accuratezza e tuttavia non si assume alcuna responsabilità per errori o omissioni o per l'uso delle informazioni ivi contenute.

Adaptec si riserva il diritto di effettuare eventuali modifiche alla struttura del prodotto senza alcuna riserva e senza l'obbligo di notifica agli utenti.

### **Limitazioni**

SE LE ISTRUZIONI FORNITE DAL PRODOTTO RICHIEDONO DI COPIARE MATERIALI, È NECESSARIO OTTENERE IL CONSENSO DAL PROPRIETARIO DEI MATERIALI PER EVITARE DI VIOLARE LA LEGGE SUL COPYRIGHT E I CONSEGUENTI RISARCIMENTI O SANZIONI.

### **Norme di conformità**

#### **Dichiarazione relativa all'interferenza in radiofrequenza della FCC (Federal Communications Commission)**

AVVERTENZA: eventuali modifiche all'unità non espressamente approvate da parte del responsabile della conformità possono rendere nullo il diritto di utilizzo dell'apparecchiatura da parte dell'utente.

Questa apparecchiatura è stata collaudata ed è risultata conforme ai limiti previsti per un dispositivo digitale di classe B, ai sensi delle norme FCC, Articolo 15. Tali limiti intendono fornire un'adeguata protezione da interferenze dannose nell'ambito di un'installazione di tipo residenziale. Questa apparecchiatura genera, utilizza e può emanare onde radio e, qualora non venga installata e utilizzata nel rispetto delle istruzioni, può causare interferenze alle comunicazioni radio. Tuttavia, non esiste alcuna garanzia che tali interferenze non si verifichino in una determinata installazione. Se l'apparecchiatura dovesse provocare interferenze nella ricezione di trasmissioni radiofoniche e televisive, cosa che è possibile verificare spegnendo e riaccendendo l'apparecchiatura, l'utente potrà eliminare tali interferenze provando a:

- Orientare nuovamente o riposizionare l'antenna di ricezione.
- Aumentare la distanza tra l'apparecchiatura e il ricevitore.
- Collegare l'apparecchiatura a una presa di corrente su un circuito diverso da quello a cui è collegato il ricevitore.
- Per ricevere assistenza, consultare il rivenditore dell'apparecchiatura o un tecnico radio/TV specializzato.
- Utilizzare cavi di I/O e di alimentazione schermati e dotati di messa a terra per garantire la conformità alle norme specificate.

Questo dispositivo è conforme all'Articolo 15 delle norme FCC. Il suo funzionamento è soggetto alle seguenti condizioni: (1) questo dispositivo non deve causare interferenze dannose; (2) esso deve, inoltre, supportare qualsiasi interferenza ricevuta, incluse le interferenze che possono provocare un funzionamento indesiderato.

Adaptec, Inc. Adaptec SCSI Collaudato e risultato conforme agli standard FCC Card 29320A

PER USO DOMESTICO O PROFESSIONALE

#### **Dichiarazione di conformità alle norme dell'Unione Europea** CE

Questa apparecchiatura Information Technology è stata collaudata e trovata conforme alla direttiva EMC 89/336/EEC, come indicato da 92/31/EEC e 93/68/EEC, in conformità a:

- EN55022 (1998) Emissioni
- EN55024 (1998) Immunità:
	- EN61000-4-2 (1998) Scariche elettrostatiche: ±4 kV a contatto, ±8 kV in aria
	- EN61000-4-3 (1998) Immunità radiata:
	- EN61000-4-4 (1995) Burst/transitori elettrici veloci: ±1 kV CA, ±0,5 kV I/O
	- EN61000-4-5 (1995) Sovracorrenti transitorie ±1 kV in modo differenziale, ±2 kV in modo comune
	- EN61000-4-6 (1996) Immunità da conduzione: 3 V
	- EN61000-4-11 (1994) Flessioni e variazione: 30% e 100%

Inoltre, tutte le apparecchiature che richiedono il listato U.L. sono risultate conformi alla direttiva EMC 73/23/EEC come indicato da 93/68/EEC in conformità a EN60950 con emendamenti A1, A2, A3, A4, A11.

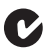

#### **Dichiarazione di conformità alle normative di Australia/Nuova Zelanda**

Questa apparecchiatura è stata collaudata ed è risultata conforme ai limiti previsti per un dispositivo digitale di classe B, ai sensi dello standard AS/NZS 3548 di Australia/ Nuova Zelanda, stabilito dalla Spectrum Management Agency.

## N.

#### **Dichiarazione di conformità alle normative del Canada**

Questo apparecchio digitale di classe B soddisfa tutti i requisiti delle regolamentazioni canadesi per le apparecchiature che causano interferenze.

Cet appareil numérique de la classe B respecte toutes les exigences du Règlement sur le matérial brouilleur du Canada.

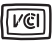

#### **Conformità alle normative del Giappone (Voluntary Control Council Initiative)**

Questa apparecchiatura è conforme ai dispositivi di Information Technology di classe B basati su VCCI (Voluntary Control Council for Interface). Questa apparecchiatura è progettata per uso domestico ma potrebbe causare problemi di interferenza con frequenze radio se utilizzata in prossimità di un apparecchio televisivo o radiofonico. Maneggiarla con attenzione secondo quanto indicato nella documentazione.

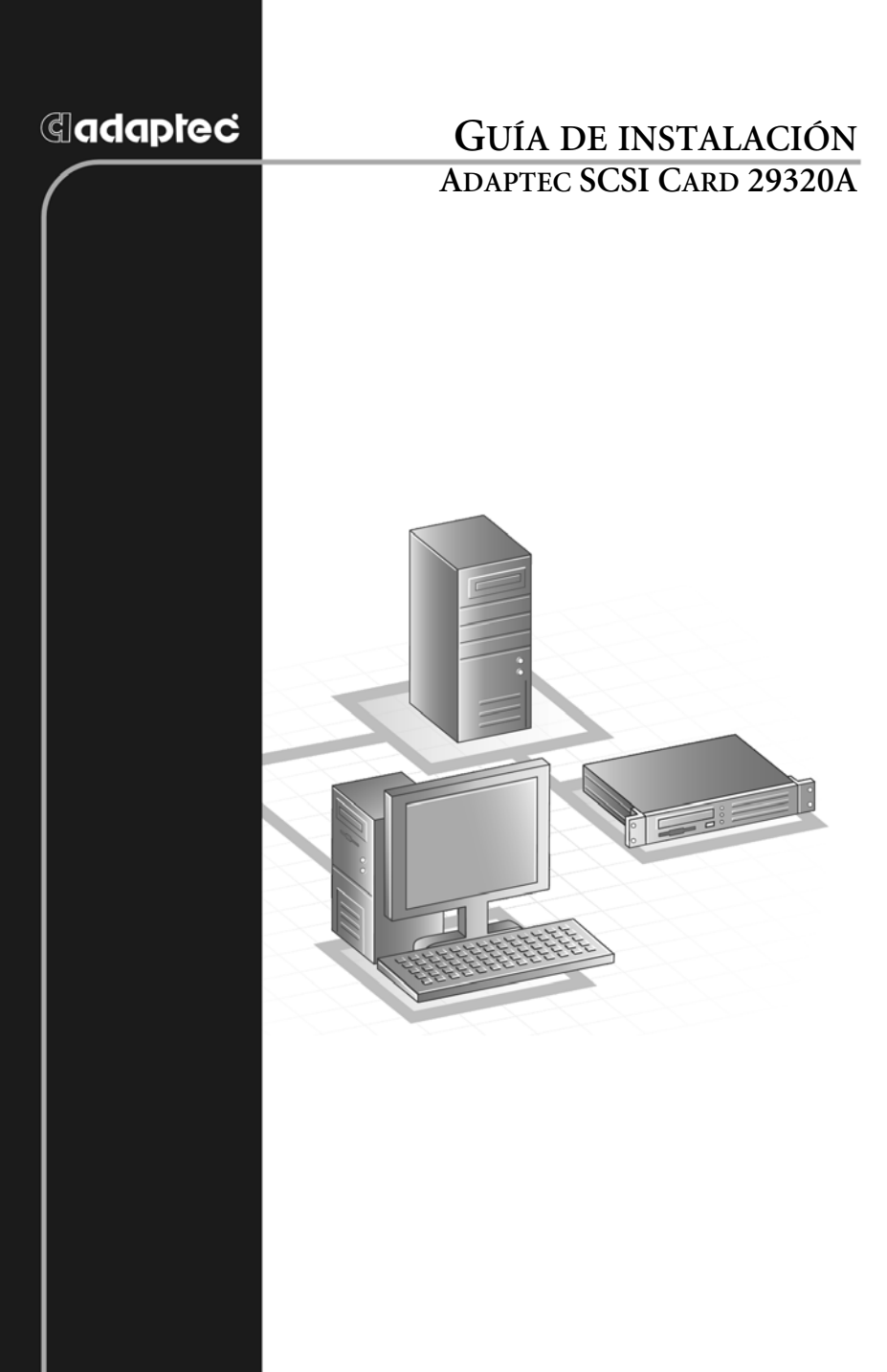

## **G**adaptec®

**Adaptec, Inc.** 691 South Milpitas Boulevard Milpitas, CA 95035 EE.UU.

© 2003 Adaptec, Inc. Reservados todos los derechos. Adaptec y el logotipo de Adaptec son marcas comerciales de Adaptec, Inc. que pueden estar registradas en algunas jurisdicciones.

Part Number: 513658-06SP, Ver. AA LOC 10/03

## **Introducción**

La Adaptec SCSI Card 29320A te permite conectar a cualquier ordenador basado en Intel con ranuras de ampliación PCI/PCI-X de 64 ó 32 bits, hasta 15 dispositivos SCSI con diferencial de baja tensión (LVD) y/o 15 con un único extremo (SE), como series enormes de discos duros de alto rendimiento, subsistemas de almacenamiento externo, discos duros Ultra320/160, escáneres y unidades de CD-ROM.

La Adaptec SCSI Card 29320A cuenta con un conector SCSI LVD interno y otro externo de 68 clavijas, y con dos conectores SCSI SE internos (uno de 68 y otro de 50 clavijas).

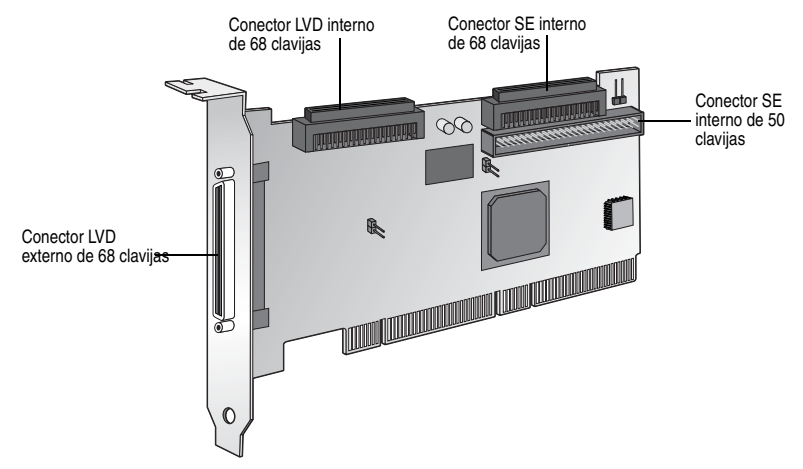

Si bien la Adaptec SCSI Card 29320A es una tarjeta PCI/PCI-X de 64 bits, también funciona en la ranura PCI de 32 bits. Si se instala en una ranura PCI de 32 bits, la tarjeta funciona automáticamente en el modo de menor velocidad.

Esta guía de instalación explica cómo:

- Instalar la Adaptec SCSI Card 29320A
- Configurar dispositivos SCSI
- Conectar dispositivos SCSI

## **Instalación de la Adaptec SCSI Card 29320A**

**1** Descargue la electricidad estática acumulada en su cuerpo antes de manipular la tarjeta SCSI tocando un objeto metálico conectado a tierra (como las piezas metálicas que se ven en la parte posterior del ordenador).

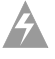

**Advertencia:** APAGUE el ordenador y desconecte el cable de corriente.

**2** Después de apagar el ordenador y desconectar el cable de corriente, abra la carcasa del ordenador.

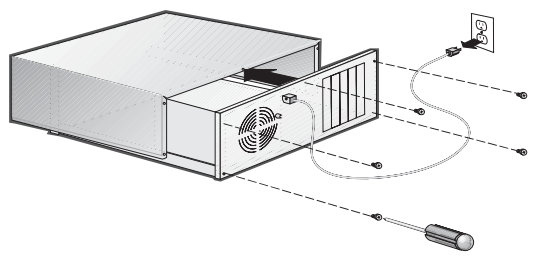

**3** Busque una ranura de ampliación PCI/PCI-X de 64 bits libre y retire su tapa protectora. Si el ordenador no tiene ranuras de 64 bits, puede instalar la tarjeta en una ranura PCI de 32 bits. La Adaptec SCSI Card 29320A admite ranuras de 64 bits tanto de 5 como de 3,3 V (la ranura de ampliación ha de ser compatible con los estándares PCI Rev. 2.1 o PCI-X Rev. 1.0 y admitir control del bus o Bus Mastering). Guarde el tornillo de la tapa protectora de la ranura para utilizarlo más tarde en el Paso 4.

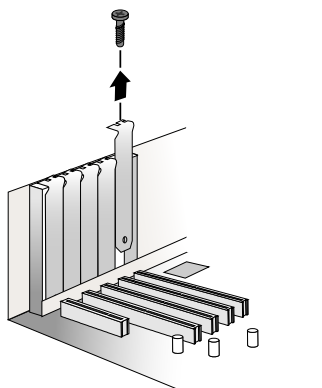

Los ordenadores pueden disponer de ranuras de ampliación verticales u horizontales. Consulte el manual de su ordenador para ubicar las ranuras PCI/PCI-X. Si su ordenador es un modelo con torre, túmbelo de lado para facilitar la instalación de la Adaptec SCSI Card 29320A.

**Advertencia:** Tenga cuidado al introducir la Adaptec SCSI Card 29320A en la ranura PCI. La tarjeta no cabe en algunas ranuras de 32 bits, así que si la fuerza puede romperla.

**4** Introduzca la Adaptec SCSI Card 29320A en la ranura de ampliación PCI o PCI-X de 64 bits (o 32 bits), presione con firmeza hasta que la tarjeta quede instalada y oiga un clic, y vuelva a instalar el tornillo de la tapa protectora de la ranura. Si se instala correctamente, la tarjeta quedará a nivel con la ranura de ampliación, como se puede apreciar en la imagen.

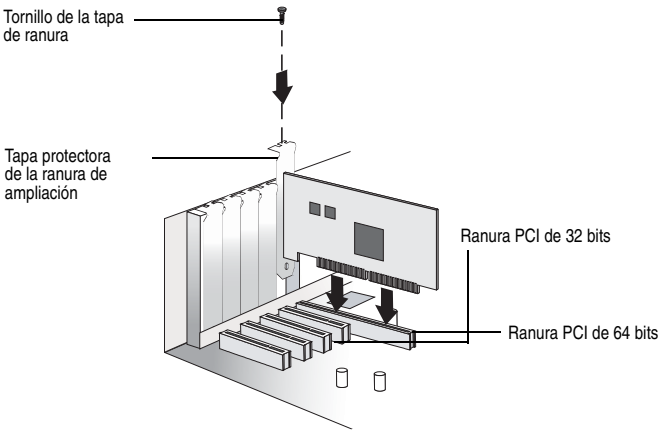

## **Configuración de dispositivos SCSI**

Es posible que deba efectuar diversas tareas antes de conectar sus dispositivos SCSI a la Adaptec SCSI Card 29320A:

- Comprobar los ID SCSI
- Definir la terminación
- Conectar los cables de corriente

Puesto que la configuración puede variar entre dispositivos, consulte siempre la documentación de su dispositivo para recibir instrucciones concretas.

A continuación puede encontrar algunas directrices de configuración del ID SCSI y de la terminación de sus dispositivos.

## **Comprobar los ID SCSI**

La Adaptec SCSI Card 29320A y todos los dispositivos que le conecte han de contar con un número de ID SCSI único comprendido entre 0 y 15 para cada canal. Dos dispositivos del mismo canal SCSI no pueden tener el mismo ID SCSI.

La Adaptec SCSI Card 29320A viene configurada por omisión con el ID 7 para todos los canales; le recomendamos que no cambie esta asignación. Si arranca desde un disco duro SCSI, asegúrese de que el ID SCSI del disco es 0 (la mayoría de los discos duros SCSI vienen de fábrica con ID SCSI 0). Los ID SCSI de dispositivos internos suelen configurarse con jumpers, mientras el ID SCSI de dispositivos externos suele asignarse mediante un conmutador ubicado en el panel trasero del dispositivo.

### **Asignar la terminación de los extremos**

Para garantizar la comunicación fiable con el bus SCSI, el último dispositivo de cada cable, o el final del propio cable, debe tener instalado un terminador (o activado). Los dispositivos no conectados al final de un cable deben instalarse sin terminador, o bien éste ha de ser desactivado.
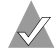

**Nota:** Al conectar dispositivos SCSI Ultra320/160 o Ultra2, el bus SCSI ha de presentar una terminación en el extremo del cable (con un terminador permanente) o en un conector de terminación independiente. Los dispositivos Ultra SCSI y anteriores, que presentan un solo extremo, pueden actuar como terminación del bus. Si utiliza un terminador Ultra SCSI con un bus LVD SCSI Ultra320/160 y Ultra2, los dispositivos SCSI no funcionarán correctamente. Por este motivo, asegúrese de que dispone de los cables y terminadores Ultra320/160 o Ultra2 necesarios antes de instalar dispositivos SCSI Ultra320/160.

# **Conectar dispositivos SCSI**

Se pueden conectar a la Adaptec SCSI Card 29320A un total de 15 dispositivos SCSI LVD y/o 15 SE. Antes de conectar los dispositivos, repase la sección *[Configuración de dispositivos SCSI](#page-71-0)* en [la página 5](#page-71-0).

## **Conectar dispositivos internos Ultra320/160 y Ultra2**

Se necesita un cable LVD interno especial de 68 clavijas para conectar los dispositivos SCSI Ultra320/160 y Ultra2 internos. Si sus cables no están marcados, podrá distinguir la mayoría de los LVD por presentar pares de cables planos entrelazados entre los conectores del dispositivo. Algunos cables son laminados, de forma que queden planos. Los cables LVD internos suelen tener un terminador incorporado en el extremo.

La Adaptec SCSI Card 29320A dispone de un conector LVD interno de 68 clavijas y de dos conectores SE internos a los que se pueden conectar dispositivos SCSI internos, como se puede apreciar en la imagen de la página 1.

**Nota:** Adaptec recomienda separar los dispositivos SCSI Ultra320/160 y Ultra2 de los SCSI Ultra. Así los dispositivos SCSI Ultra320/160 y Ultra2 pueden transferir datos a la máxima velocidad.

Siga estos pasos para conectar sus dispositivos internos Ultra320/ 160 y Ultra2:

**1** Busque un cable SCSI LVD interno de 68 clavijas, bien con cables entrelazados o planos, tal y como se aprecia en la imagen.

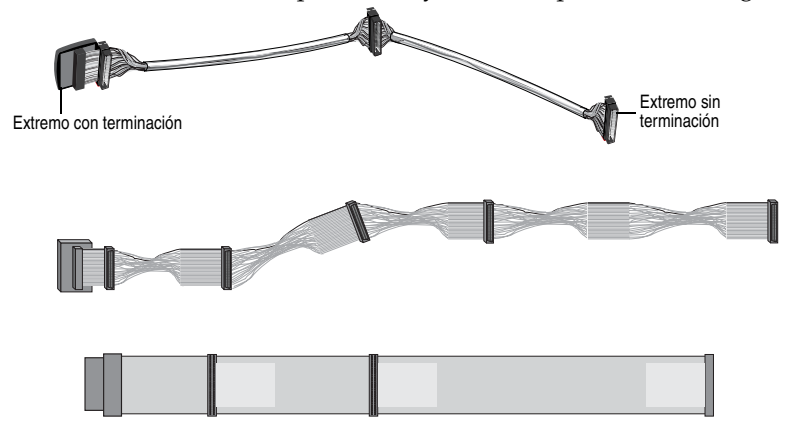

**2** Introduzca el extremo sin terminación del cable o cables en el conector LVD interno.

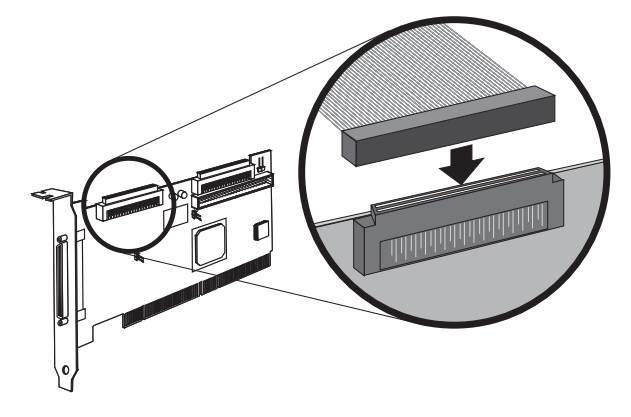

**3** Introduzca los dispositivos SCSI internos Ultra320/160 y Ultra2 en el resto de conectores del cable, empezando por el conector del extremo del cable con terminación.

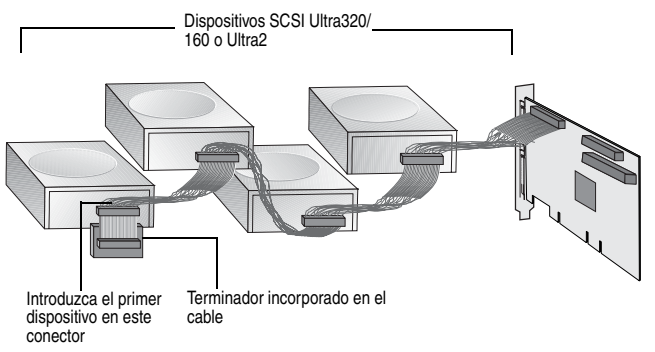

**Nota:** Los dispositivos internos SCSI Ultra320/160 y Ultra2 vienen de fábrica con el terminador desactivado y no se pueden modificar. La terminación apropiada viene implementada en el terminador del extremo del cable SCSI LVD.

**4** Conecte un cable de corriente de la unidad de alimentación interna de su ordenador a cada dispositivo SCSI interno.

## **Conectar dispositivos Wide SCSI**

Introduzca los dispositivos Wide SCSI internos en el conector Wide SCSI SE interno de 68 clavijas. Para ello, utilice un cable Wide SCSI de 68 clavijas como el que aparece en el Paso 1. Siga estos pasos para conectar dispositivos:

**1** Busque un cable Wide SCSI interno de 68 clavijas.

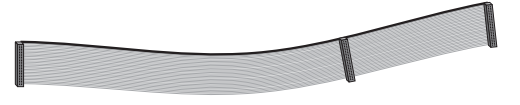

**2** Introduzca un extremo del cable en el conector Wide SCSI de la Adaptec SCSI Card 29320A.

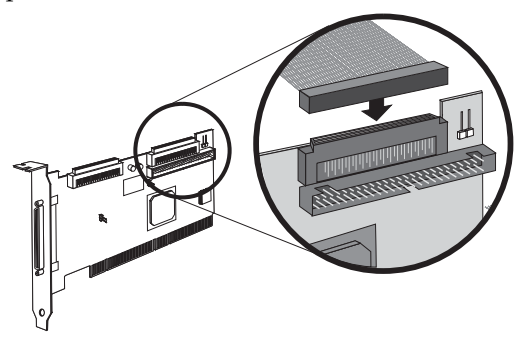

- **3** Introduzca el otro extremo del cable en un dispositivo Wide SCSI Ultra/Fast *con terminación*.
- **4** Si dispone de más dispositivos Wide SCSI Ultra/Fast, enchúfelos a los conectores situados entre ambos extremos del cable. Asegúrese de que estos dispositivos *no tienen terminación*.
- **5** Conecte un cable de corriente de la unidad de alimentación interna de su ordenador a cada dispositivo interno.

## **Conectar dispositivos Narrow Ultra/Fast internos**

Introduzca los dispositivos internos Narrow SCSI Ultra/Fast que presenten conectores estándar de 50 clavijas al conector interno Narrow SCSI SE de 50 clavijas. Para ello, utilice un cable interno Narrow SCSI Ultra de 50 clavijas. Siga estos pasos para conectar dispositivos:

- **1** Busque un cable Narrow SCSI Ultra interno de 50 clavijas.
- **2** Introduzca un extremo del cable en el conector Narrow SCSI SE interno de 50 clavijas de la Adaptec SCSI Card 29320A.

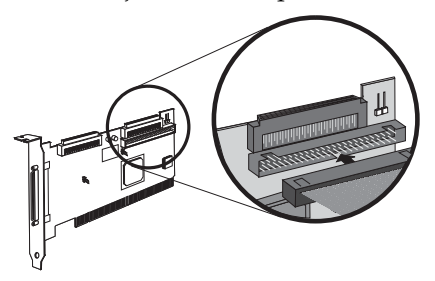

- **3** Introduzca el otro extremo del cable en un dispositivo Narrow SCSI Ultra/Fast con terminación.
- **4** Si dispone de más dispositivos Narrow SCSI Ultra/Fast, enchúfelos a los conectores situados entre ambos extremos del cable. Asegúrese de que estos dispositivos *no tienen terminación*.
- **5** Conecte un cable de corriente de la unidad de alimentación interna de su ordenador a cada dispositivo interno.

## **Conectar dispositivos SCSI externos**

Puede enchufar dispositivos SCSI Ultra320/160 y Ultra2 externos al conector SCSI LVD externo de 68 clavijas. Cada dispositivo externo necesita de un cable SCSI LVD externo de 68 clavijas.

**Nota:** Le aconsejamos que no combine dispositivos SCSI antiguos con los modernos Ultra320/160 y Ultra2 en el mismo canal SCSI de la Adaptec SCSI Card 29320A.

Siga estos pasos para conectar sus dispositivos SCSI externos:

**1** Introduzca un extremo del cable SCSI externo en uno de los conectores Ultra320/160 externos de la Adaptec SCSI Card 29320A.

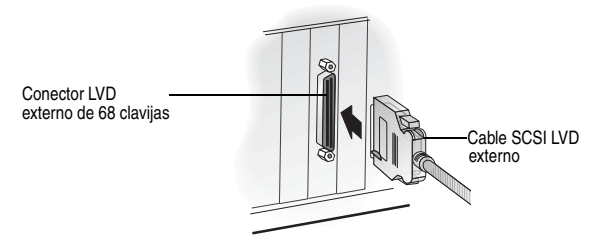

**2** Introduzca el otro extremo del cable en el conector SCSI correspondiente de su dispositivo externo. Si sólo va a instalar un dispositivo externo, active la terminación del dispositivo y salte al Paso 4.

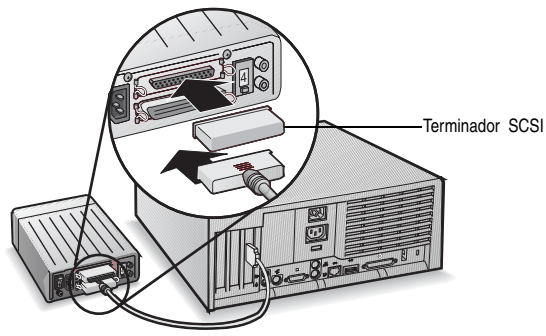

**3** Conecte el resto de dispositivos SCSI externos enlazando cada uno de ellos al anterior, como se puede apreciar en la imagen. Active sólo la terminación del dispositivo que se encuentra al final de la cadena.

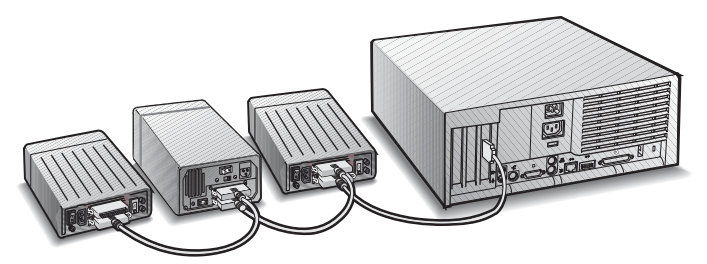

**4** Conecte los cables de alimentación correspondientes a cada uno de los dispositivos externos y al ordenador.

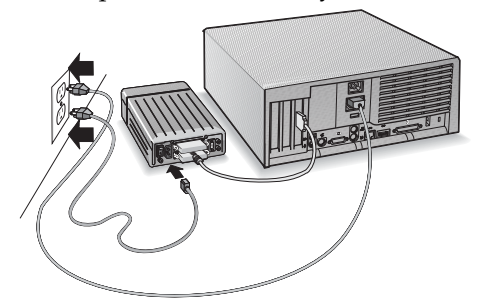

# **Más información acerca de las terminaciones**

El último dispositivo SCSI de cada cable de bus SCSI ha de contar con terminación; ésta debe estar *desactivada* en aquellos dispositivos que no se hallen al final de los cables. Los dispositivos SCSI Ultra320/160 y Ultra2 vienen ya sin terminación, pero los Ultra SCSI y Fast/Wide SCSI disponen de una terminación que es necesario comprobar. Si desea más información, consulte la documentación de cada dispositivo SCSI.

Si utiliza dispositivos Ultra2 o Ultra320/160 externos, asegúrese de utilizar un terminador LVD en el último dispositivo de la cadena. Si utiliza un terminador activo con un único extremo (también conocido como terminador Ultra) los dispositivos SCSI no funcionarán correctamente.

# **Resolución de problemas**

Si tiene algún problema instalando la Adaptec SCSI Card 29320A, compruebe los siguientes elementos:

- ¿Disponen de alimentación todos los dispositivos SCSI?
- ¿Están correctamente conectados todos los cables SCSI y de alimentación?
- *¿Disponen todos los dispositivos de cada bus SCSI de un ID* SCSI único?
- ¿Supera la longitud de cable SCSI total el máximo aceptable?
- ¿Tiene el bus SCSI la terminación correcta?

Si sigue sin poder resolver el problema, póngase en contacto con el fabricante de su sistema para obtener más ayuda.

# **Software de control de la SCSI Card de Adaptec**

**Nota:** Para utilizar la Adaptec SCSI Card 29320A, el software de control debe estar instalado en su sistema operativo. La instalación del software de control puede variar en función de cómo y dónde adquirió su Adaptec SCSI Card 29320A.

## **Controladores de Adaptec preinstalados**

Si la Adaptec SCSI Card 29320A forma parte de un sistema informático que usted ha adquirido, éste ya cuenta con el controlador de Adaptec adecuado, que habrá sido instalado por el fabricante. No es necesario instalar el controlador.

## **Controladores de Adaptec empotrados**

Algunos sistemas operativos son compatibles con los controladores empotrados de la Adaptec SCSI Card 29320A. Para comprobar si la tarjeta es compatible con el sistema operativo que utiliza, lea el manual del último o póngase en contacto con el desarrollador para obtener más información.

### **Copyright**

© 2003 Adaptec, Inc. Reservados todos los derechos. Ninguna parte de esta publicación podrá reproducirse, almacenarse en un sistema de recuperación o transmitirse de ninguna forma o por ningún medio, ya sea electrónico, mecánico, de fotocopia, grabación o cualquier otro, sin el consentimiento previo y por escrito de Adaptec, Inc., 691 South Milpitas Blvd., Milpitas, CA 95035, EE.UU.

### **Marcas comerciales**

Adaptec y el logotipo de Adaptec son marcas comerciales de Adaptec, Inc. que pueden estar registradas en algunas jurisdicciones.

Las demás marcas comerciales pertenecen a sus respectivos propietarios.

### **Cambios**

El material de este documento es meramente informativo y está sujeto a modificaciones sin previo aviso. Aunque se han realizado esfuerzos razonables en la preparación de este documento con el fin de asegurar su exactitud, Adaptec Inc. declina toda responsabilidad derivada de los errores u omisiones que pudiera haber en el mismo, o del uso de la información en él contenida.

Adaptec se reserva el derecho a realizar cambios en el diseño del producto sin limitaciones ni notificación previa a los usuarios.

### **Exención de responsabilidad**

SI ESTE PRODUCTO LE INDUCE A LA COPIA DE MATERIALES, DEBERÁ DISPONER DEL PERMISO DEL PROPIETARIO DEL COPYRIGHT SOBRE DICHOS MATERIALES. EN CASO CONTRARIO, PODRÍA ESTAR VIOLANDO LAS LEYES SOBRE COPYRIGHT, Y ESTAR SUJETO AL PAGO DE INDEMNIZACIONES U OTRAS REPARACIONES.

### **Declaraciones de conformidad reglamentarias**

#### **Declaración sobre interferencias de frecuencias de radio de Federal Communications Commission (FCC)**

ADVERTENCIA: Cualquier modificación o cambio efectuado en el equipo por el usuario sin la aprobación expresa del concesionario o del fabricante puede anular la autoridad del usuario para utilizarlo.

Este equipo ha sido probado y se ha determinado que cumple con los requisitos para los dispositivos digitales de Clase B, de acuerdo con el apartado 15 de la normativa FCC. Estas restricciones tienen como finalidad proporcionar una protección razonable frente a interferencias en instalaciones residenciales. Este equipo genera, usa y puede emitir energía de radiofrecuencia y, si no se instala y utiliza conforme a las instrucciones que se proporcionan en el manual, puede causar interferencias que pueden afectar a las comunicaciones por radio. Sin embargo, no se garantiza que dichas interferencias no se produzcan en algún tipo de instalación particular. No obstante, si este equipo causara interferencias en la recepción por radio o televisión, lo cual se puede determinar encendiendo y apagando el equipo, el usuario puede intentar corregirlas aplicando una o varias de las siguientes medidas:

- Cambiar la orientación o ubicación de la antena receptora.
- Aumentar la separación entre el equipo y el receptor.
- Conectar el equipo a una toma de corriente que se encuentre en un circuito distinto al del receptor.
- Si es necesario, consultar al distribuidor o a un técnico especialista en radio/televisión para obtener ayuda.
- Utilizar cables de alimentación eléctrica y de E/S convenientemente apantallados y con toma de tierra para garantizar que esta unidad cumple los requisitos de la normativa.

Este dispositivo cumple con el apartado 15 de la normativa. Su funcionamiento está sujeto a las dos condiciones siguientes: (1) este dispositivo no puede provocar interferencias perjudiciales y (2) el dispositivo debe aceptar cualquier interferencia recibida, incluidas aquellas que puedan causar un funcionamiento no deseado.

Adaptec, Inc. Adaptec SCSI Comprobada su conformidad con los estándares de la FCC Card 29320A

PARA USO PRIVADO Y PROFESIONAL

 $\epsilon$ 

#### **Declaración de conformidad de la Unión Europea**

Se ha comprobado la conformidad de este equipo informático con la directiva EMC 89/336/EEC, enmendada por 92/31/EEC y 93/68/EEC, según:

- EN55022 (1998) Emisiones
- EN55024 (1998) Inmunidad:
	- EN61000-4-2 (1998) Descarga electrostática: contacto ±4 kV, aire ±8 kV
	- EN61000-4-3 (1998) Inmunidad de radiación
	- EN61000-4-4 (1995) Transitorios eléctricos rápidos/ráfagas: ±1 kV AC,  $\pm 0.5$  kV E/S
	- EN61000-4-5 (1995) Sobretensión ±1 kV modo diferencial, ±2 kV modo común
	- EN61000-4-6 (1996) Inmunidad conducida: 3 V
	- EN61000-4-11 (1994) Caídas/fluctuaciones de tensión: 30% y 100%

Además, todos los equipos que requieren la identificación U.L cumplen la directiva EMC 73/ 23/EEC, enmendada por 93/68/EEC de conformidad con EN60950 con las enmiendas A1, A2, A3, A4, A11.

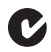

#### **Declaración de conformidad de Australia/Nueva Zelanda**

Este equipo ha sido probado y se ha determinado que cumple con los requisitos para los dispositivos digitales de Clase B, de acuerdo con el estándar AS/NZS 3548 de Australia/Nueva Zelanda definido por Spectrum Management Agency.

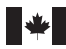

#### **Declaración de conformidad de Canadá**

Este aparato digital de Clase B cumple todos los requisitos sobre regulación canadiense de equipos que producen interferencias.

Cet appareil numérique de la classe B respecte toutes les exigences du Règlement sur le matérial brouilleur du Canada.

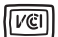

#### **Declaración de conformidad de Japón (Voluntary Control Council Initiative)**

Este equipo cumple con la clase B de equipos de tecnología de la información basados en VCCI (Voluntary Control Council for Interface). Su diseño está indicado únicamente para uso doméstico, aunque puede provocar problemas de interferencias de frecuencias si se utiliza cerca de una radio o una televisión. Se ruega utilizarlo de forma correcta de acuerdo con esta documentación.

# **G**adaptec®

**Adaptec, Inc.** 691 South Milpitas Boulevard Milpitas, CA 95035, USA.

© 2003 Adaptec, Inc. All rights reserved. Adaptec and the Adaptec logo are trademarks of Adaptec, Inc. which may be registered in some jurisdictions.

Part Number: 513658-06EU, Ver. AA LOC 10/03